#### **BAB IV**

### **HASIL DAN ANALISIS PENELITIAN**

#### **4.1. Analisa Perancangan Sistem**

Ada beberapa kendala dalam sistem berjalan pemesanan jasa dan restorasi, Salah satunya kendala mengirim file berupa foto, terkadang dibatasi ukuran file atau terkena proses kompresi sehingga menghambat proses transaksi ini. proses rancangan aplikasi ini ditujukan untuk meminimalisir kendala. Pada tabel 4.1 dibawah ini merupakan perbandingan sistem lama dan sistem baru.

**College** 

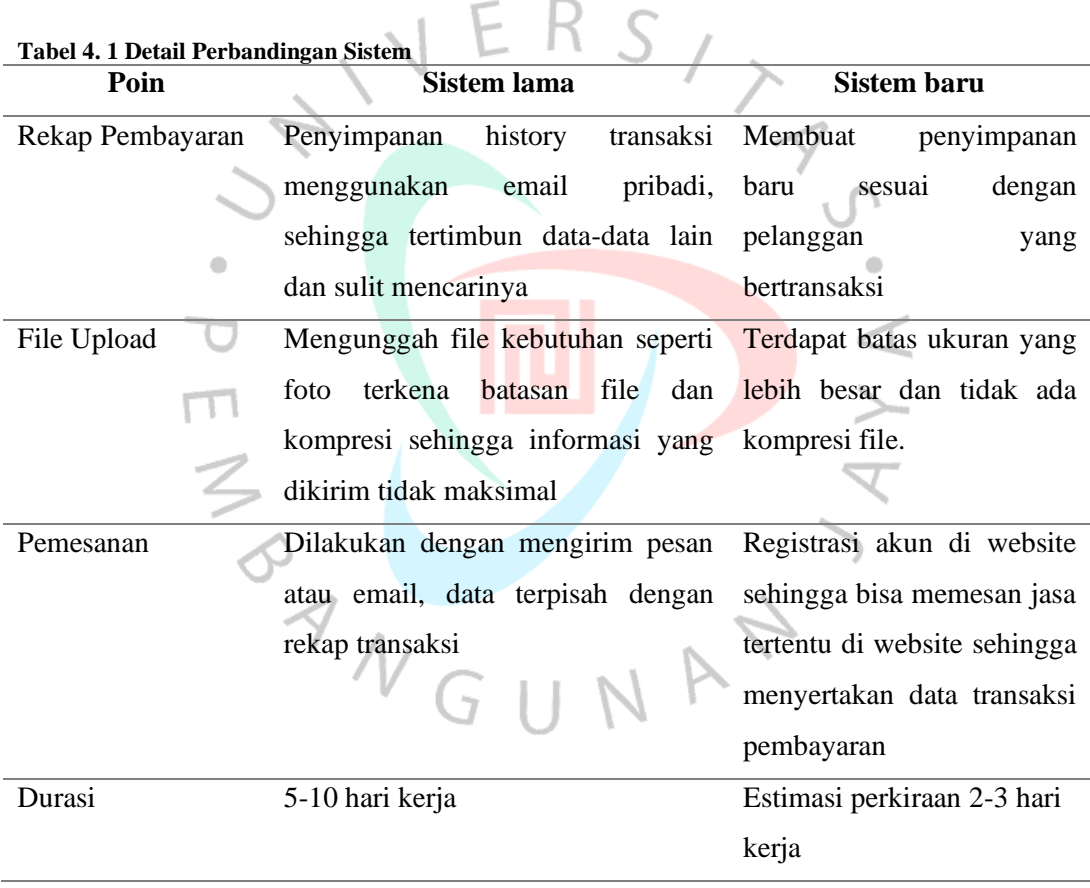

Berikut tabel diatas adalah perbandingan sistem lama dan sistem baru yang akan dirancang, dari perancangan sistem baru, diharapkan bisa meminimalisir waktu pemesanan. Beberapa langkah ataupun solusi perlu diambil untuk memudahkan dan menghemat waktu pelanggan dan penyedia jasa, seperti menyedikan media penyimpanan, memfasilitasi akun untuk pelanggan.

### **4.2. Perancangan Diagram Sistem Usulan**

Peneliti menggunakan pendekatan OOAD *(Object-Oriented Analysis and Design)* dan menggunakan diagarm UML *(Unified Modeling Language)* yang mengusung perangkat lunak berorientasi objek berupa *use case, activity diagram, class diagram* dan *sequence diagram.*

**4.2.1.** *Use Case Diagram*

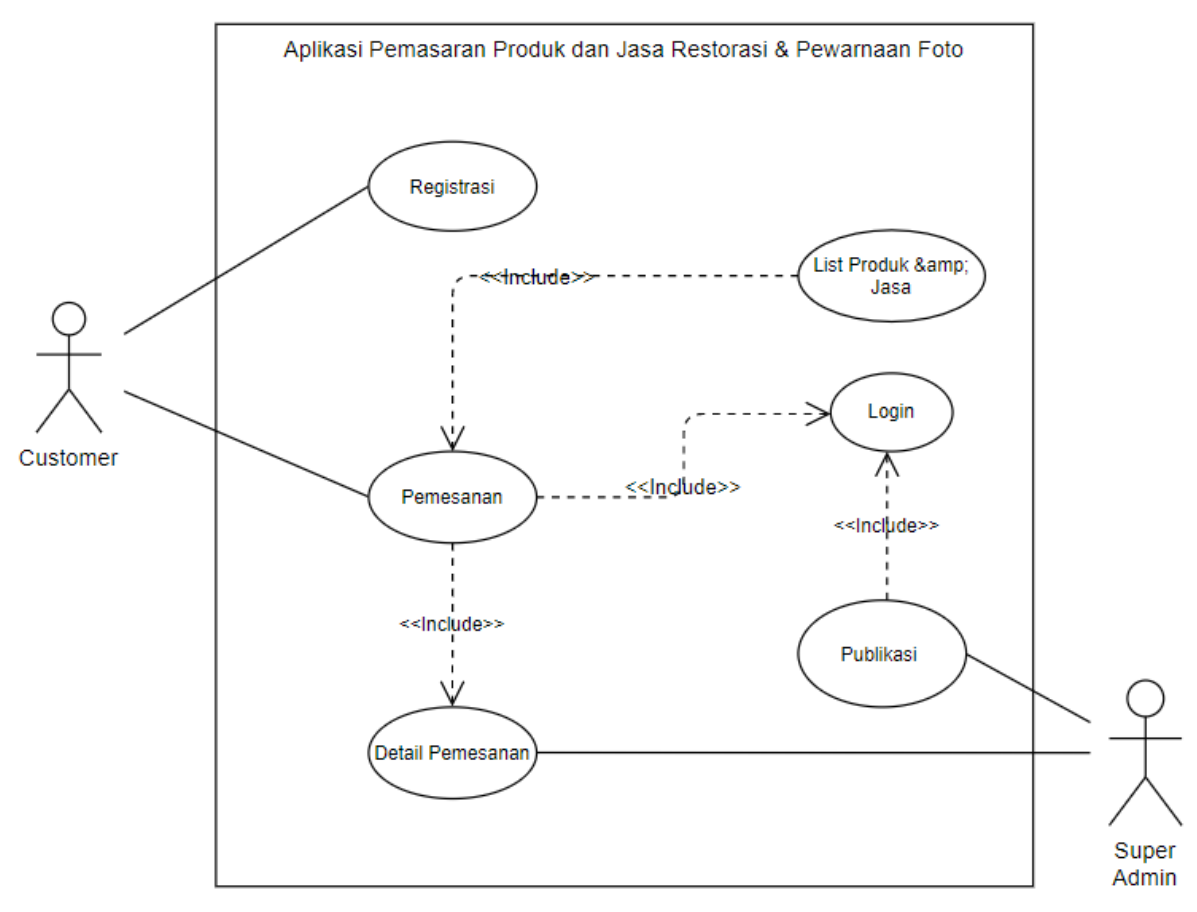

**Gambar 4. 1** *Use Case Diagram* **Aplikasi Pemesanan**

*Use case* diagram untuk aplikasi pemesanan produk dan jasa restorasi & pewarnaan foto hitam putih, terdapat tiga aktor dalam skenario ini, yang pertama ada *guest* atau pengunjung dalam website, customer atau pelanggan, seseorang yang terdaftar di dalam sistem untuk bertransaksi dalam website, superAdmin, orang yang mengelola *website* serta data-data lain seperti user dan transaksi. Ada enam use-case yang dilampirkan pada gambar 4.1

| <b>rabel 4.</b> 2 Ost Cast Description Registrasi |                                                        |  |  |  |  |  |  |  |  |
|---------------------------------------------------|--------------------------------------------------------|--|--|--|--|--|--|--|--|
| Use Case                                          | Registrasi                                             |  |  |  |  |  |  |  |  |
| Trigger                                           | Ingin melakukan registrasi                             |  |  |  |  |  |  |  |  |
| Actors                                            | Customer / Tamu                                        |  |  |  |  |  |  |  |  |
| Pre-condition                                     | Data user belum ada sehingga tidak bisa terlibat dalam |  |  |  |  |  |  |  |  |
|                                                   | sistem                                                 |  |  |  |  |  |  |  |  |
| <b>Normal Course</b>                              | 1. Masuk halaman depan                                 |  |  |  |  |  |  |  |  |
|                                                   | 2. Di bagian depan terdapat halaman login, pilih       |  |  |  |  |  |  |  |  |
|                                                   | registrasi jika belum memiliki akun                    |  |  |  |  |  |  |  |  |
| Post-condition                                    | Data user sudah tersimpan di database sehingga bisa    |  |  |  |  |  |  |  |  |
|                                                   | terlibat atau melakukan login dalam sistem             |  |  |  |  |  |  |  |  |
| Alternatives                                      |                                                        |  |  |  |  |  |  |  |  |
|                                                   |                                                        |  |  |  |  |  |  |  |  |

**Tabel 4. 2 Use Case Description Registrasi**

### **Tabel 4. 3 Use Case Description Login**

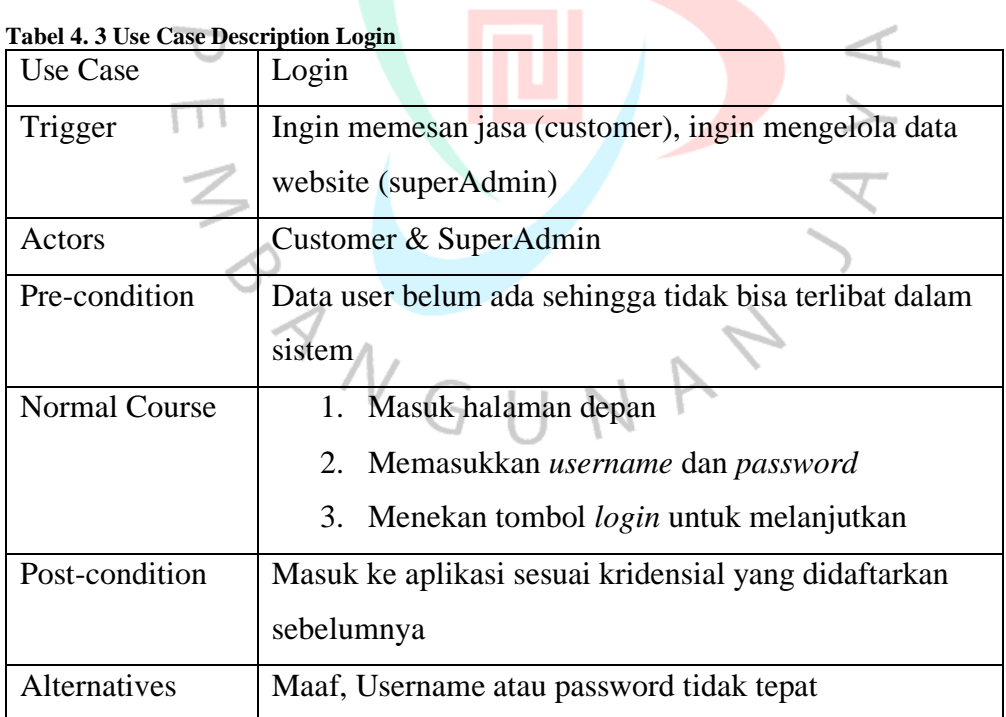

×

| <b>Use Case</b>      | Pemesanan                                      |                     |  |  |  |  |  |  |  |  |  |
|----------------------|------------------------------------------------|---------------------|--|--|--|--|--|--|--|--|--|
| Trigger              | Ingin memesan jasa (customer), ingin melakukan |                     |  |  |  |  |  |  |  |  |  |
|                      | publikasi atau pemasaran (superAdmin)          |                     |  |  |  |  |  |  |  |  |  |
| Actors               | Customer & SuperAdmin                          |                     |  |  |  |  |  |  |  |  |  |
| Pre-condition        | Belum ada pesanan yang dibuat                  |                     |  |  |  |  |  |  |  |  |  |
| <b>Normal Course</b> | Customer                                       | SuperAdmin          |  |  |  |  |  |  |  |  |  |
|                      | 1. Mengumpulkan atau                           | 5. Menerima detail  |  |  |  |  |  |  |  |  |  |
|                      | memasukan jasa atau                            | pemesanan dan       |  |  |  |  |  |  |  |  |  |
|                      | produk ke dalam                                | pembayaran          |  |  |  |  |  |  |  |  |  |
|                      | keranjang                                      | 6. Mengerjakan      |  |  |  |  |  |  |  |  |  |
|                      | 2. Melakukan checkout,                         | pesanan jasa atau   |  |  |  |  |  |  |  |  |  |
|                      | mengisi detail                                 | produk dan mengirim |  |  |  |  |  |  |  |  |  |
|                      | pemesanan                                      | pemesanan customer. |  |  |  |  |  |  |  |  |  |
|                      | 3. Membuat pemesanan                           | 7. Menyelesaikan    |  |  |  |  |  |  |  |  |  |
|                      | 4. Melakukan                                   | pemesanan           |  |  |  |  |  |  |  |  |  |
|                      | pembayaran                                     |                     |  |  |  |  |  |  |  |  |  |
|                      |                                                |                     |  |  |  |  |  |  |  |  |  |
| Post-condition       | Berhasil melakukan pemesanan dan pembayaran    |                     |  |  |  |  |  |  |  |  |  |
| Alternatives         | Maaf, Pesanan sudah dibuat                     |                     |  |  |  |  |  |  |  |  |  |

**Tabel 4. 4 Use Case Description Pemesanan**

Pada Tabel 4.4 merupakan *use case description* pemesanan, aktivitas dimulai ketika seorang customer ingin melakukan pemsanan dengan memasuki produk atau jasa yang diinginkan kedalam keranjang, setelah itu akan ada kalkulasi total sebelum checkout, kemudian setelah menekan tombol checkout, customer diminta untuk mengisi detail identitas lebih lanjut seperti alamat lengkap, kode post, serta dokumen pelengkap seperti foto dan keterangannya. Setelah itu akan diminta melakukan pembayaran serta upload bukti transfer, setelah itu klik buat pemesanan maka akan terbuat.

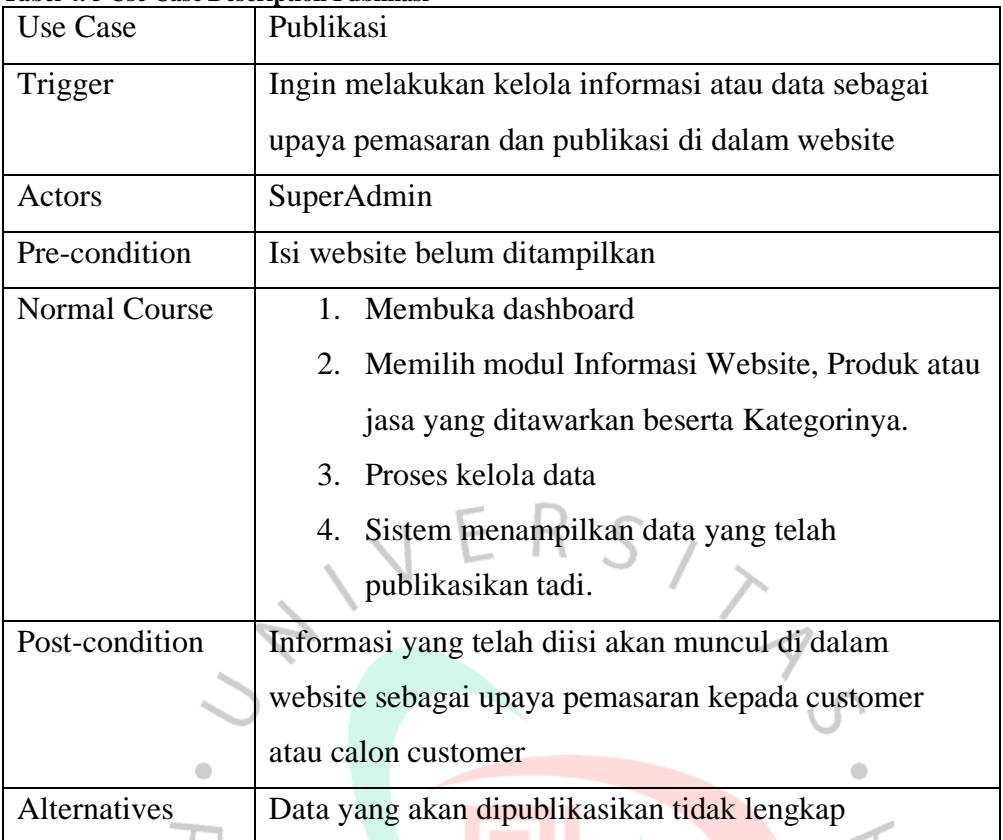

ă.,

**Tabel 4. 5 Use Case Description Publikasi**

## **Tabel 4. 6 Use Case Description Detail Pemesanan**

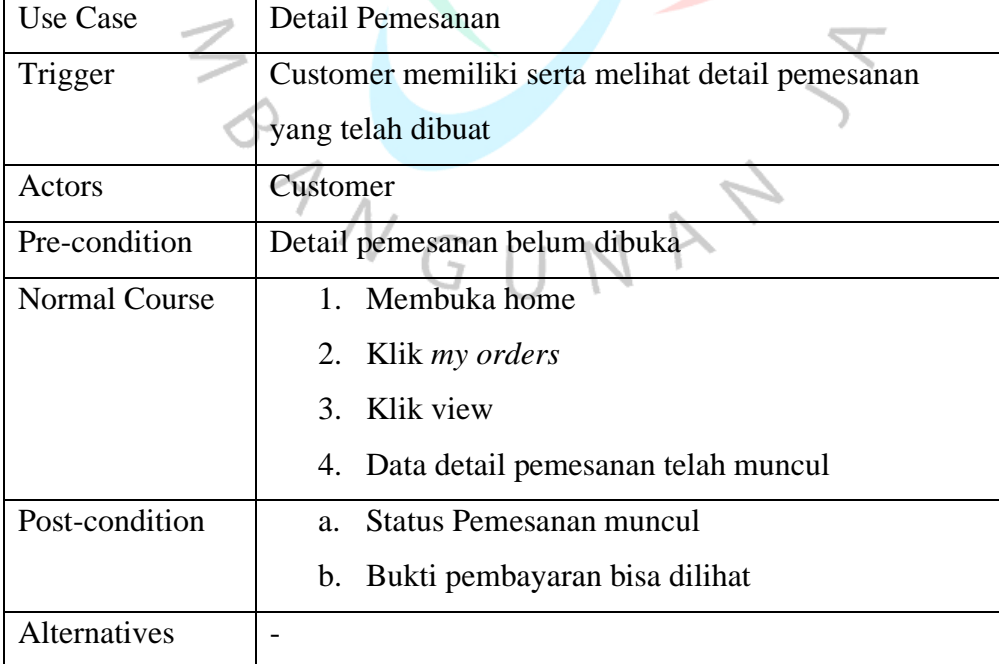

**Tabel 4. 7 Use Case List Produk & Jasa**

 $\leq$ 

**ANG** 

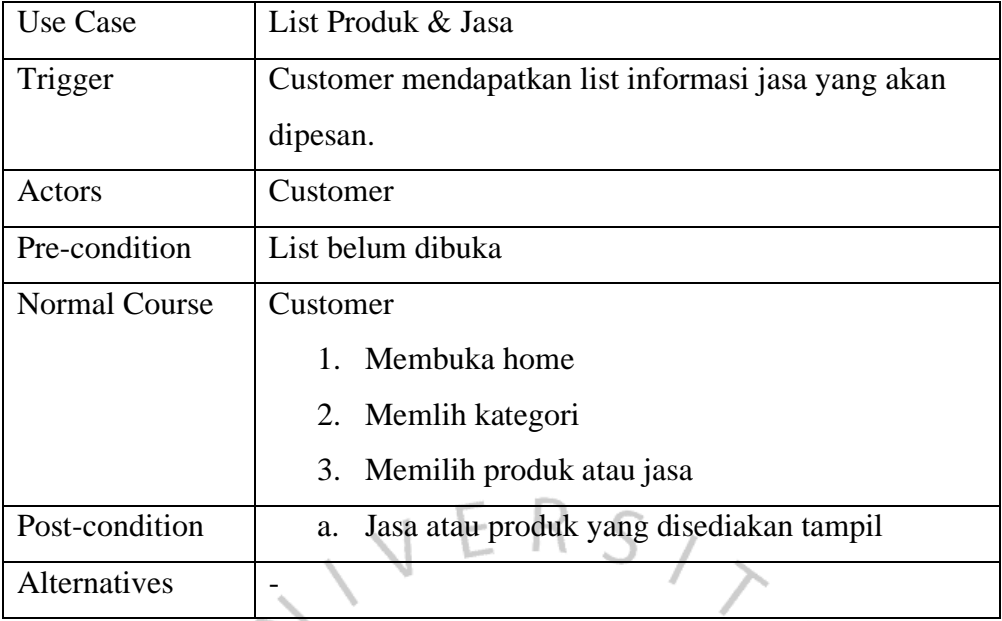

Pada tabel 4.7 mendefinisikan *use case* list produk dan jasa, dimana seorang customer mendapatkan atau menerima informasi produk atau jasa yang dipesan, data-data tersebut berasal dari basis data. $\Box$ 

 $\overline{1}$ 

4

### **4.2.2. Activity Diagram**

Pada bab sebelumnya, sebagaimana yang telah dijelaskan bahwa activity diagram merupakan sebuah representasi atau penggambaran aktivitias. Gambar 4.2 menjelaskan alur pemesanan pada john\_colour.

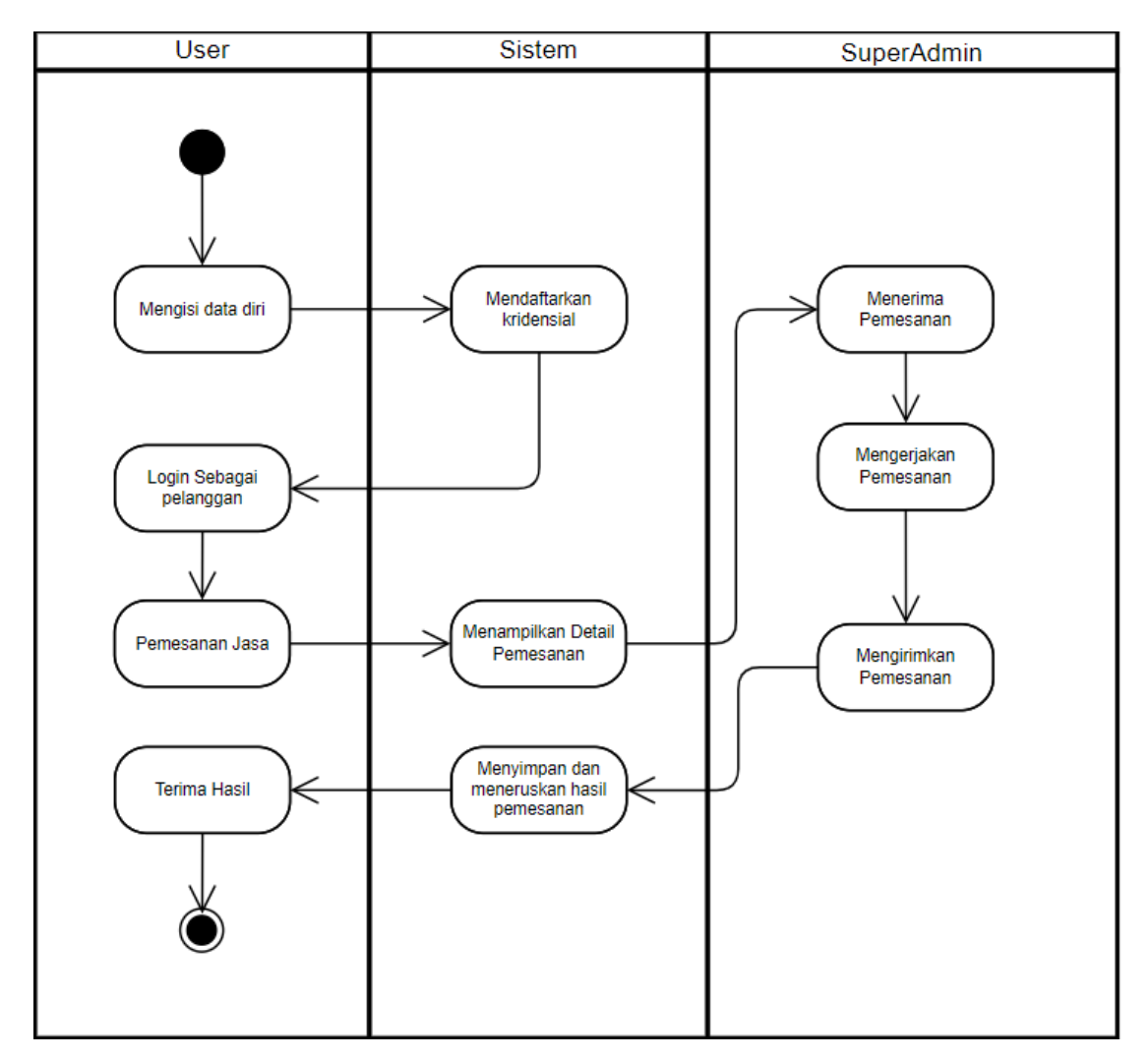

**Gambar 4. 2 Activity Diagram Aplikasi Pemesanan**

Gambar 4.2 menggambarkan activity diagram secara menyeluruh dari proses penggunaan aplikasi pemesanan pada John\_Colour. Selanjutnya dari gambar 4.3 sampai gambar 4.9 menjelaskan modul penting dalam aplikasi pemesanan pada john\_colour

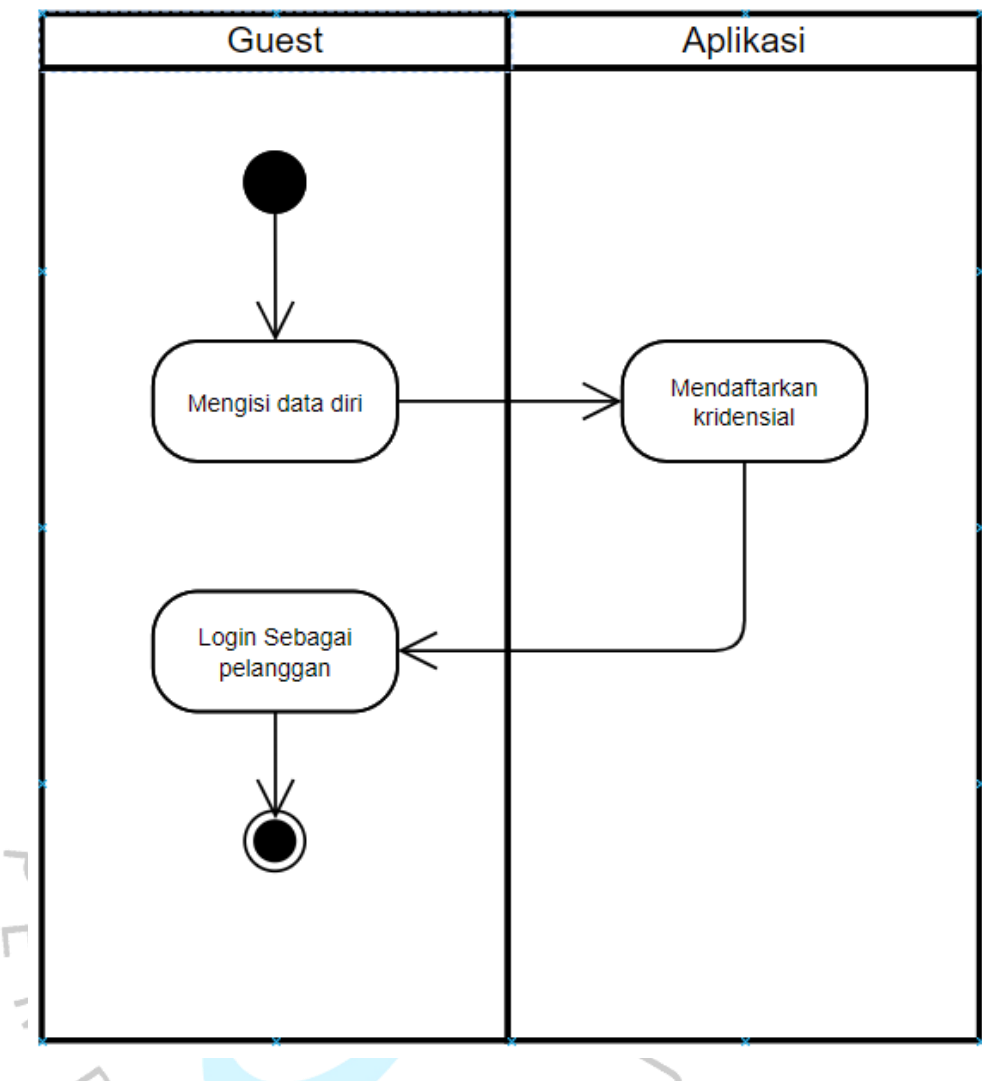

**Gambar 4. 3 Activity Diagram Register**

Proses *register* gambar 4.3 atau pendaftaran dilakukan oleh tamu *website*, dengan mendaftarkan kridensialnya seperti nama, *username* dan *password*. Aplikasi akan menyimpan kridensial tersebut. Yang nantinya akan digunakan untuk memesan jasa pewarnaan dan restorasi foto hitam putih.

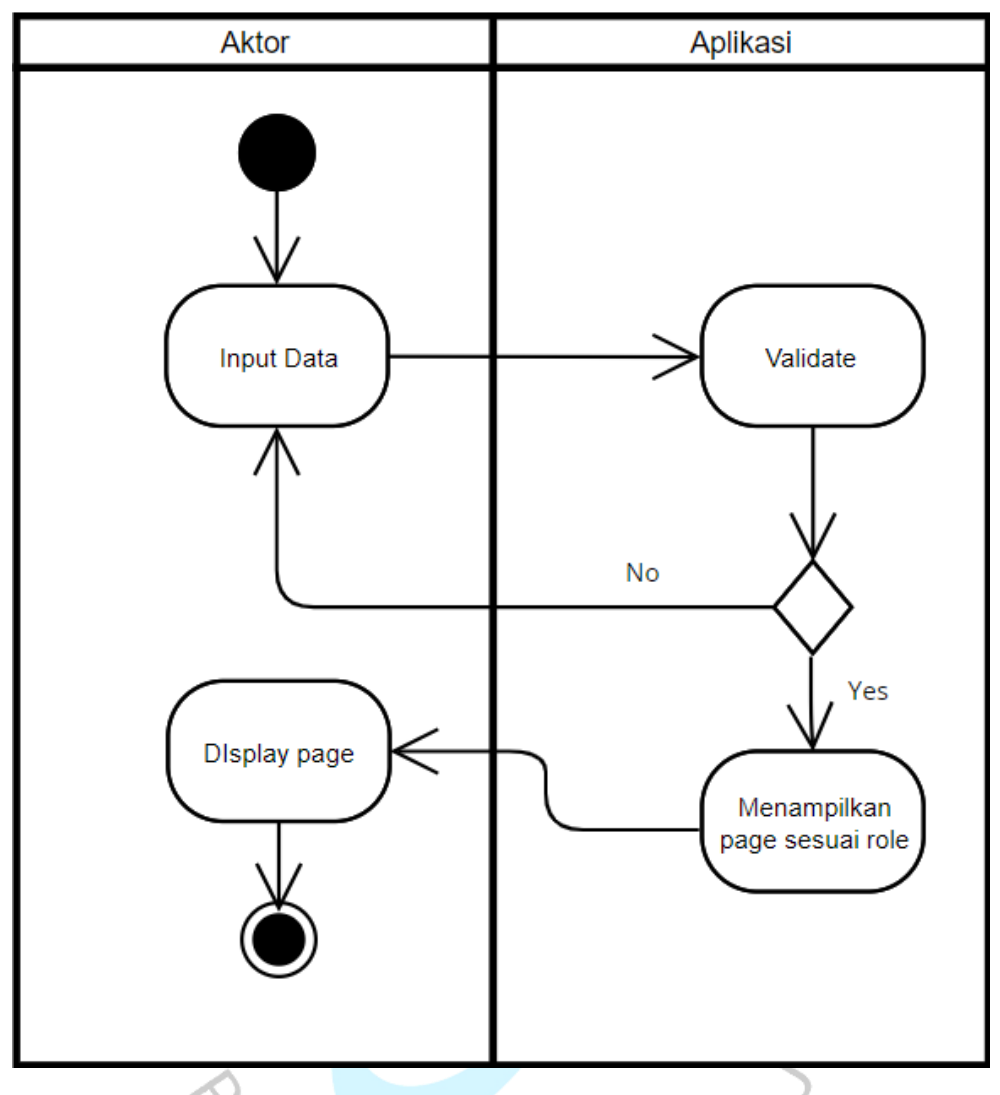

**Gambar 4. 4 Activity Diagram Login**

Login dilakukan ketika seorang *user* sudah memiliki atau mendaftarkan kridensialnya. Dengan mengisi kridensialnya secara tepat, maka aplikasi akan memeriksa kridensial ke dalam sistem. Jika belum daftar akan diberi peringatan atau notifikasi untuk mendaftar, jika ada, maka akan mengarah ke halaman sesuai peran nya masing-masing. Customer akan mengarah ke halaman utama dan SuperAdmin akan mengarah ke dashboard *Backend.* Pengarahan halaman sesuai peran merujuk pada attribut role\_as yang menjadikan acuan.

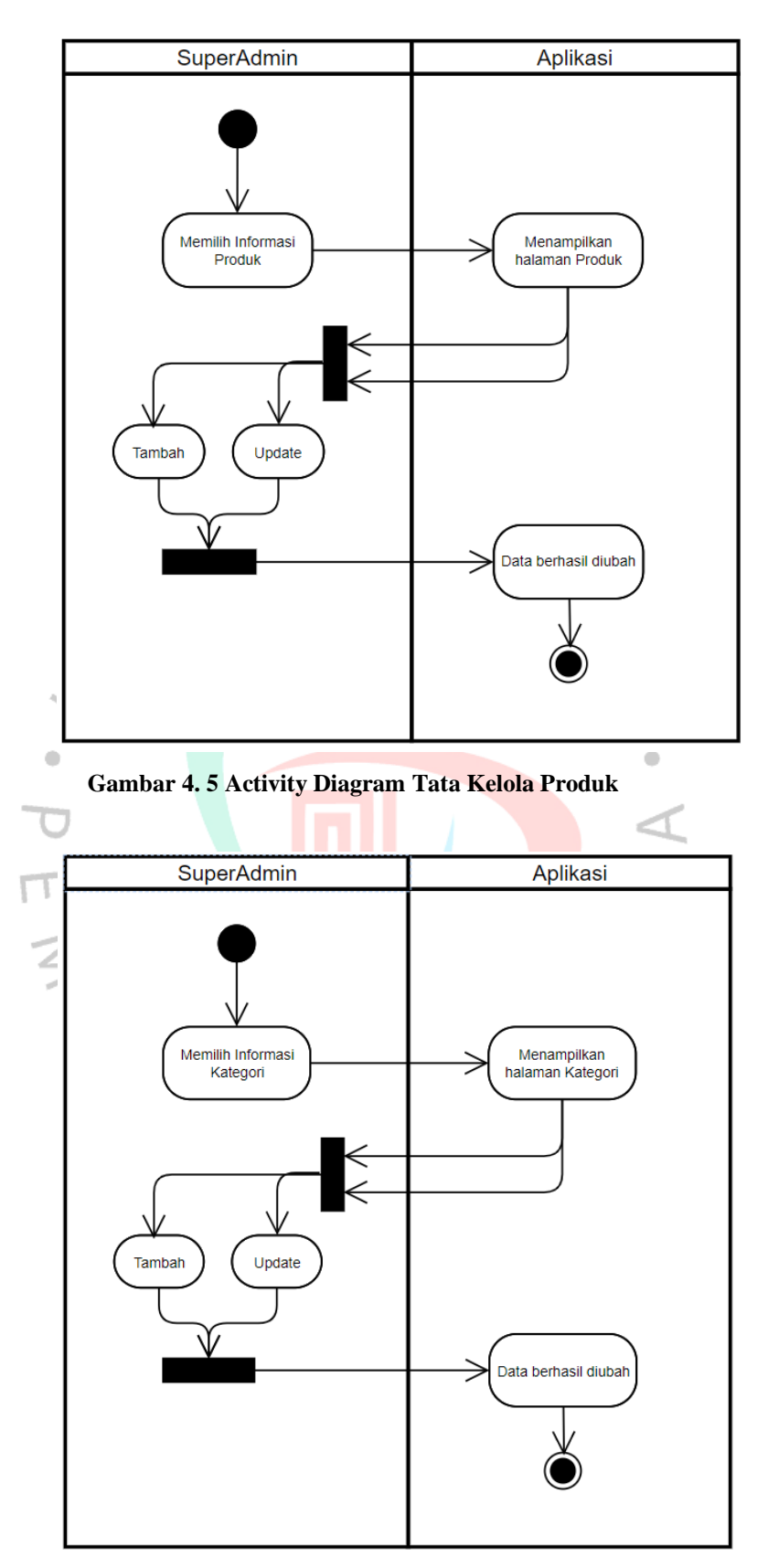

**Gambar 4. 6 Activity Diagram Tata Kelola Kategori** 

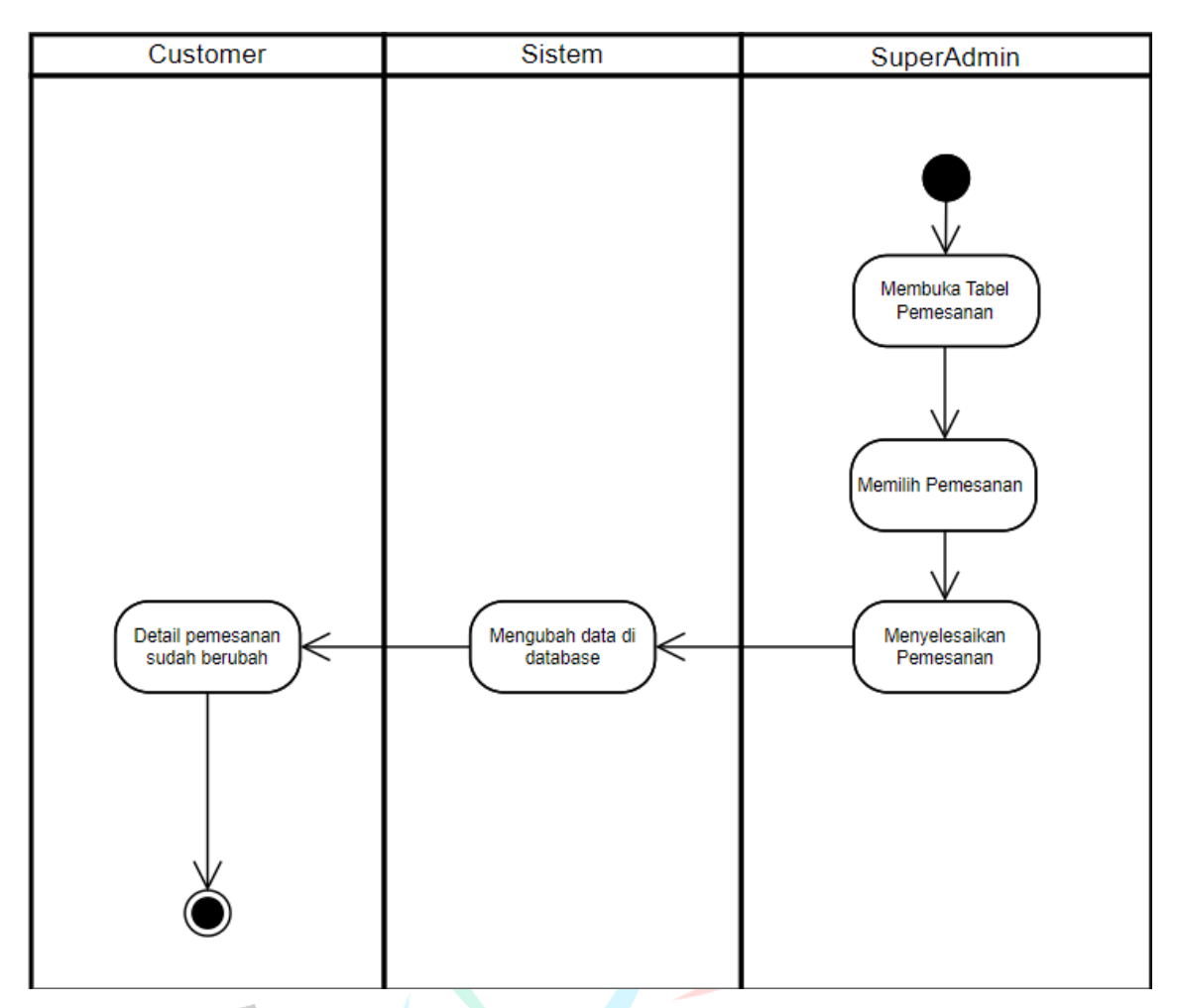

**Gambar 4. 7 Activity Diagram Konfirmasi Pemesanan**

Pada Gambar 4.7, merupakan diagram dari sisi Admin, ketika admin membuka tabel pesanan, akan berisi pesanan yang dibuat oleh customer, kemudian status pending. Maksud dari itu adalah pesanan belum dibayar. Kemudian ketika pesanan sudah dibayar akan langsung diproses oleh admin, setelah itu jika status pemesanan sudah selesai, maka data akan berubah, dan customer bisa melihatnya di detail pemesanan mereka. Data pesanan yang telah diselesaikan akan masuk ke dalam histori pemesanan. Pemesanan paling cepat diselesaikan dalam waktu kurang dari satu hari, tergantung tingkat kesulitan yang ada.

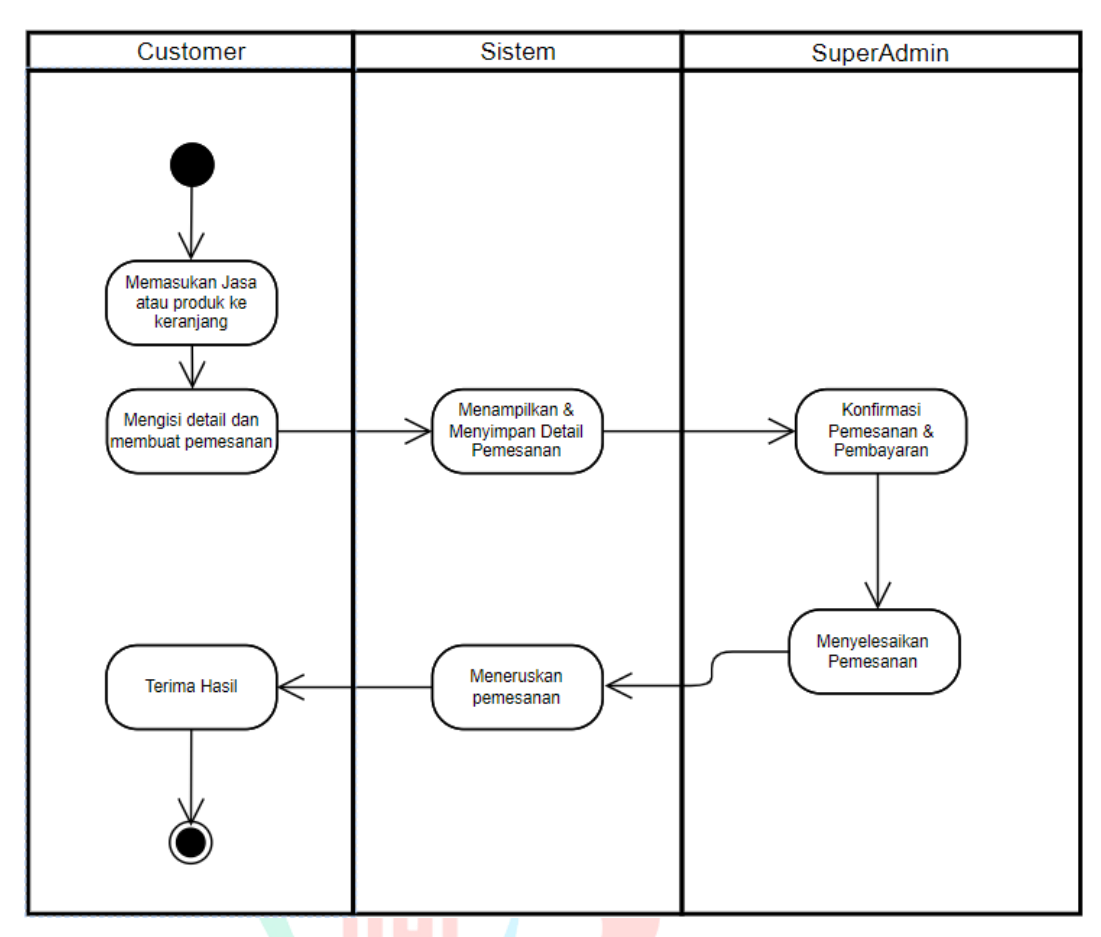

#### **Gambar 4. 8 Activity Diagram Pemesanan**

 $\Box$ 

Pada gambar 4.5 menggambarkan alur dalam proses tata kelola informasi produk. Proses ini dimulai ketika seorang superAdmin masuk ke bagian produk melalui dashboard. Kemudian melakukan memperbarui data atau menambah produk baru, untuk ditampilkan ke bagian *frontend* website dan dilihat oleh para pelanggan ataupun tamu website. Ketika produk sudah dipesan, akan masuk ke dalam *database* dan akan menjadi bagian data transaksi maupun detail transaksi pemesanan.

Proses yang dijabarkan pada gambar 4.6 menunjukan pemberian atau penamaan kategori pada produk tertentu, dimana proses dimulai ketika superAdmin memasuki data kategori melalui dashboard kemudian akan memperbarui atau mengubah kategori produk. Jika di masa mendatang terdapat kategori 'produk' akan ditambahkan, oleh seorang superAdmin, yang nantinya akan

digunakan untuk penamaan kategori pada produk. Untuk saat ini masih ada satu kategori yaitu 'jasa'.

Pada gambar 4.8 terlihat gambaran mengenai aktivitas pemesanan jasa dimulai dari seorang customer berada di halaman depan website melihat jasa yang ditampilkan, kemudian akan masuk ke detail pemesanan, dan pengisian informasi yang diperlukan, kemudian akan membuat pemesanan berstatus pending menunggu pembayaran , setelah itu data pemesanan akan tersimpan di database, admin yang bisa melihat detail pemesanan itu akan langsung memproses dan menyelesaikan pemesanan jasa sesuai kebutuhan kustomer, kemudian setelah itu akan diteruskan setelah pemesanan selesai, dan akhirnya customer pun bisa melihat hasil pemesanan yang sudah jadi.

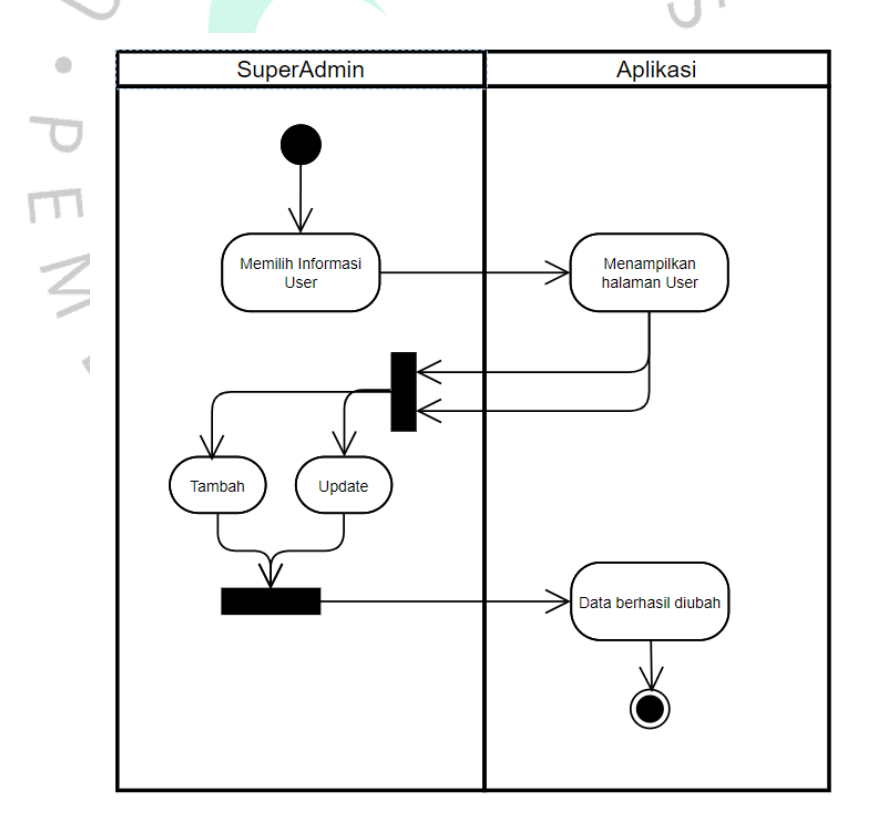

**Gambar 4. 9 Activity Diagram Tata Kelola User**

Pada gambar 4.9 menjelaskan alur kegiatan kelola user, dimana dimulai superAdmin memilih data user atau pelanggan kemudian untuk melakukan perubahan kridensial atau informasi tertentu ketika diminta.

### **4.2.3. Class Diagram**

*Class Diagram* sebagai berikut digunakan sebagai panduan dalam perancangan database di pembahasan selanjutnya. Terdapat beberapa tabel yang akan diangkat ke dalam *class diagram* ini. Ada tabel orders, products, categories, order\_items, cart dan users

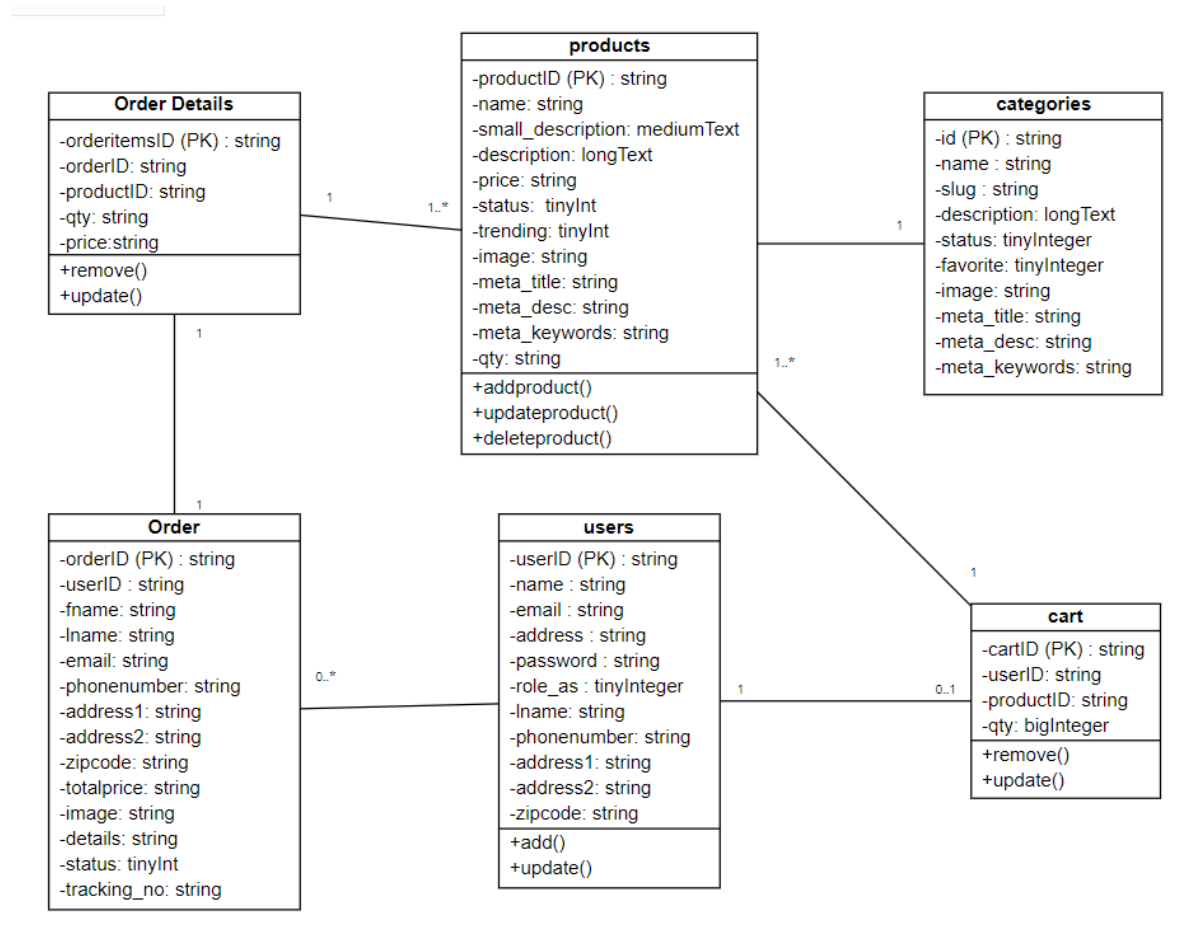

**Gambar 4. 10 Class Diagram Aplikasi Pemesanan**

#### **4.2.4. Sequence Diagram**

Diagram ini menggambarkan para aktor yang berinteraksi dengan objek yang terdapat dalam *use case* diagram. Para aktor juga mengirim serta menerima pesan selama berinteraksi dengan objek. Diagram ini berjalan secara berurutan. Gambar 4.11 hingga Gambar 4.16 menggambarkan berbagai interaksi dalam upaya perancangan aplikasi pemesanan pada John Colour.

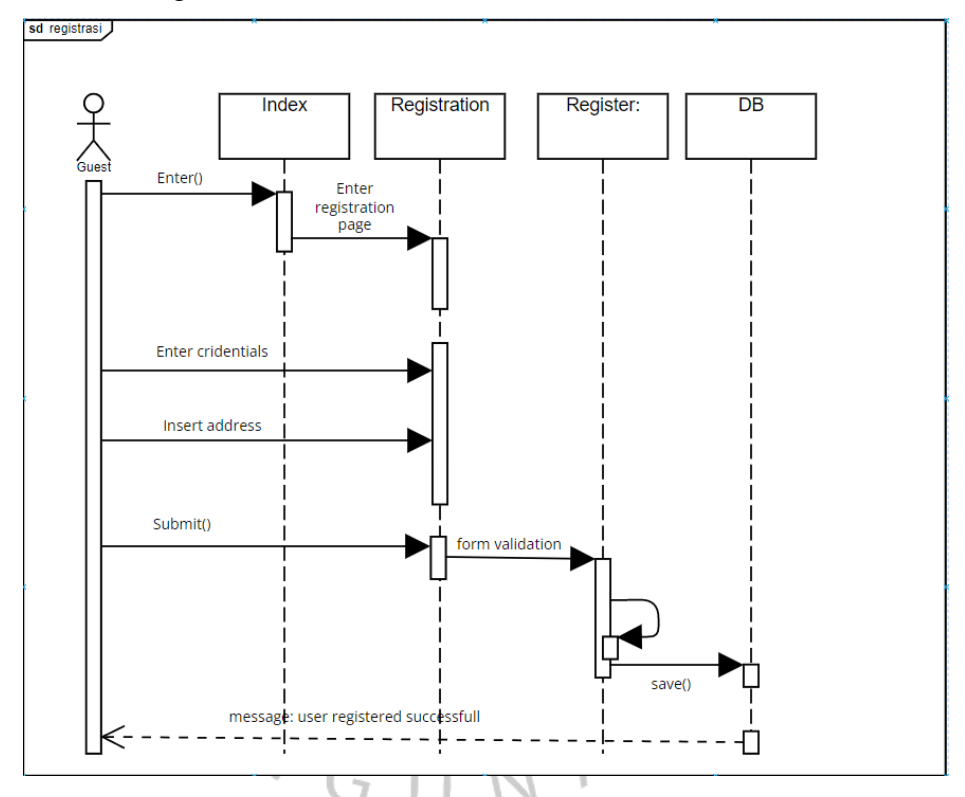

**a.** Registrasi

**Gambar 4. 11 Sequence Diagram Registrasi**

Gambar 4.11 merupakan alur registrasi tamu atau *guest* yang ingin menjadi pelanggan untuk memesan jasa restorasi dan pewarnaan foto hitam putih. Tamu mengisi informasi serta alamat kemudian klik tombol registrasi untuk validasi form, dan kridensial akan bisa digunakan untuk login.

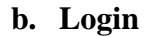

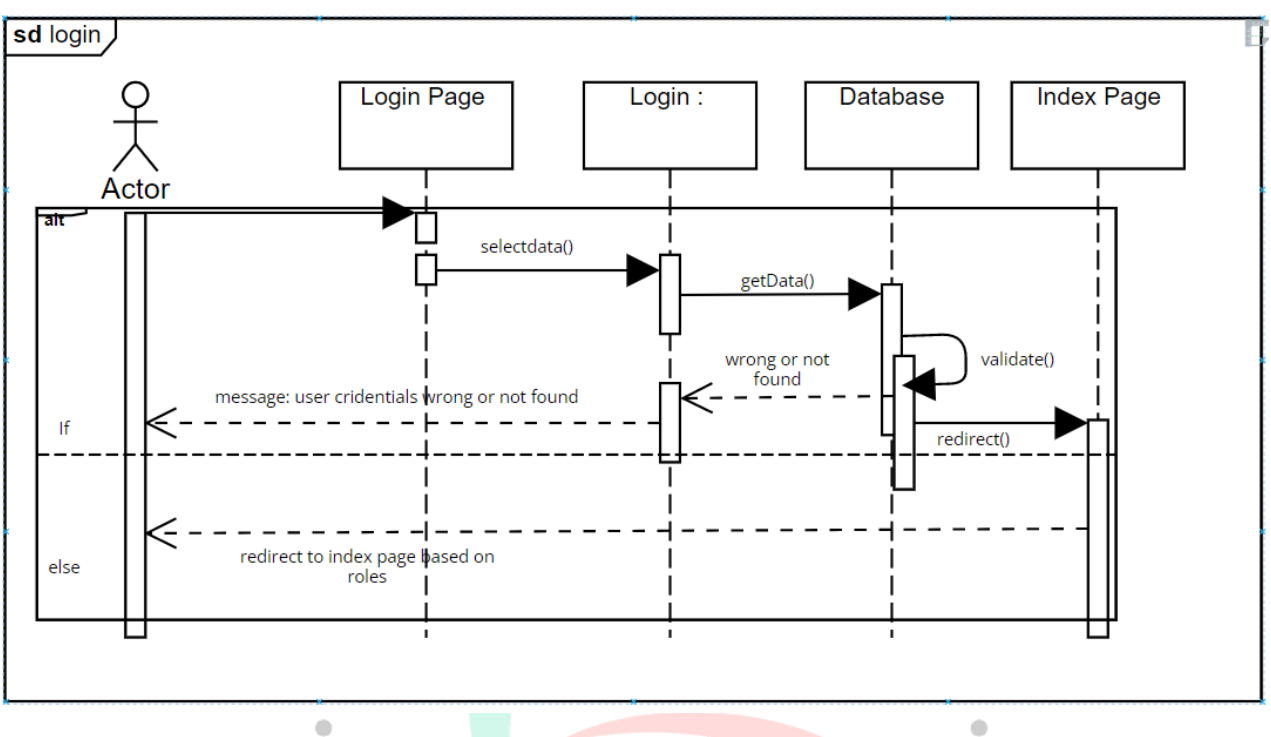

**Gambar 4. 12** *Sequence Diagram* **Login**

Gambar 4.12 menjelaskan proses login untuk para aktor yang berinteraksi, dimulai ketika aktor memasuki kridensialnya masingmasing di halaman login *(login page)*. Kemudian, dari situ akan memilih tabel user untuk dicek yang mengambil dari database, setelah itu akan divalidasi informasinya apakah benar atau tidak, jika tidak, akan mengeluarkan pesan, username dan password salah, jika benar, akan *redirect* ke *index page* sesuai perannya masing-masing aktor.

**c. Publikasi**

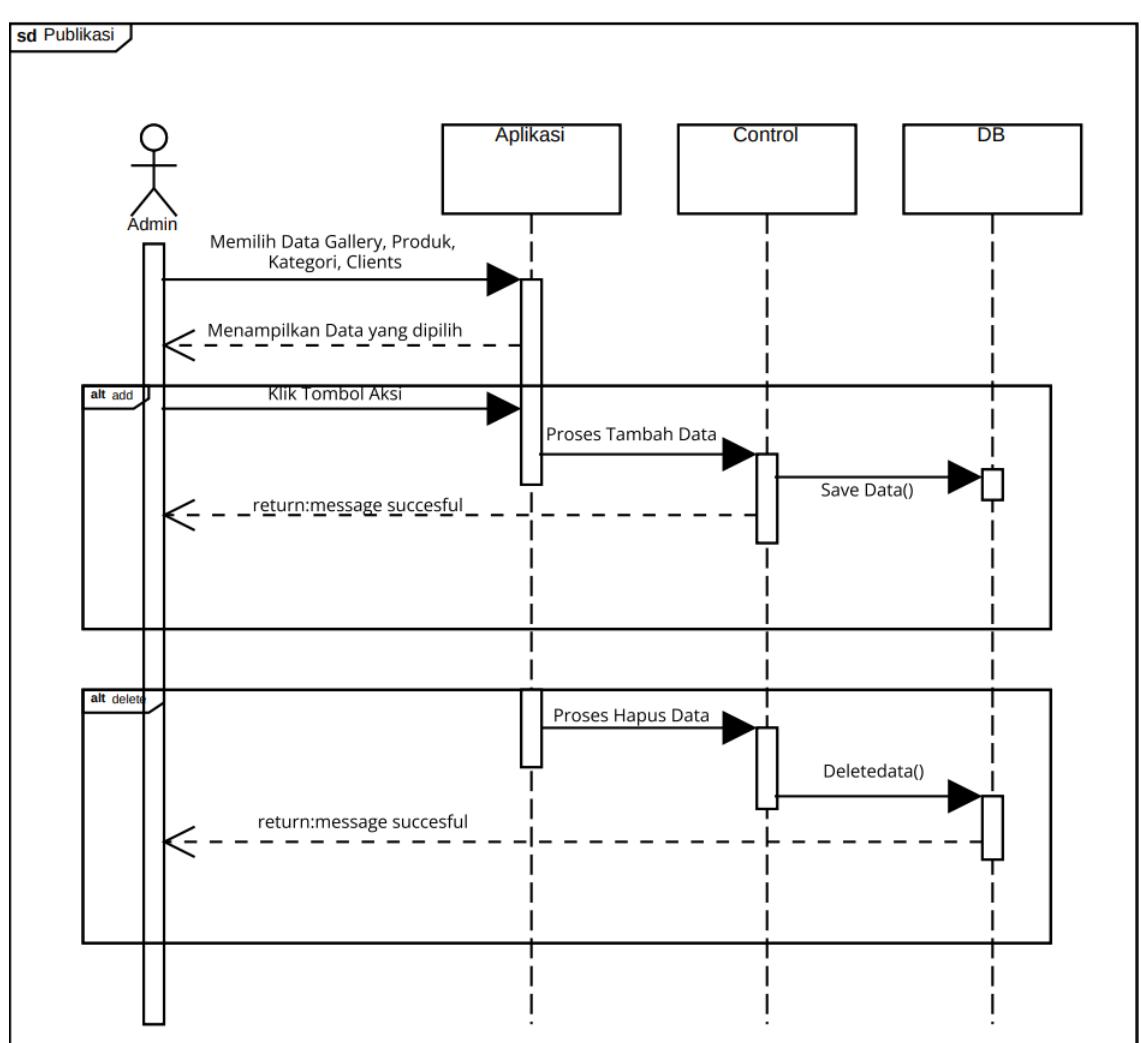

**Gambar 4. 13 Sequence Diagram Publikasi**

Gambar 4. 13 menjelaskan sequence diagram publikasi, dimana semua konten website diatur dalam dashboard admin yang tersimpan di database. Mulai dari data client, gallery, produk dan jasa dan lain-lain. Tabel-tabel tersebut berisi konten *website.*  Dimulai dari admin yang memasuki dashboard kemudian terdapat pilihan diantara keempat data tadi. Admin memilih salah satu data kemudian klik tombol tambah, kemudian mengisi informasi yang akan ditampilkan di website. Informasi tersebut bisa diubah dan dihapus, maka isi informasi yang ada di bagian *frontend* akan berubah juga.

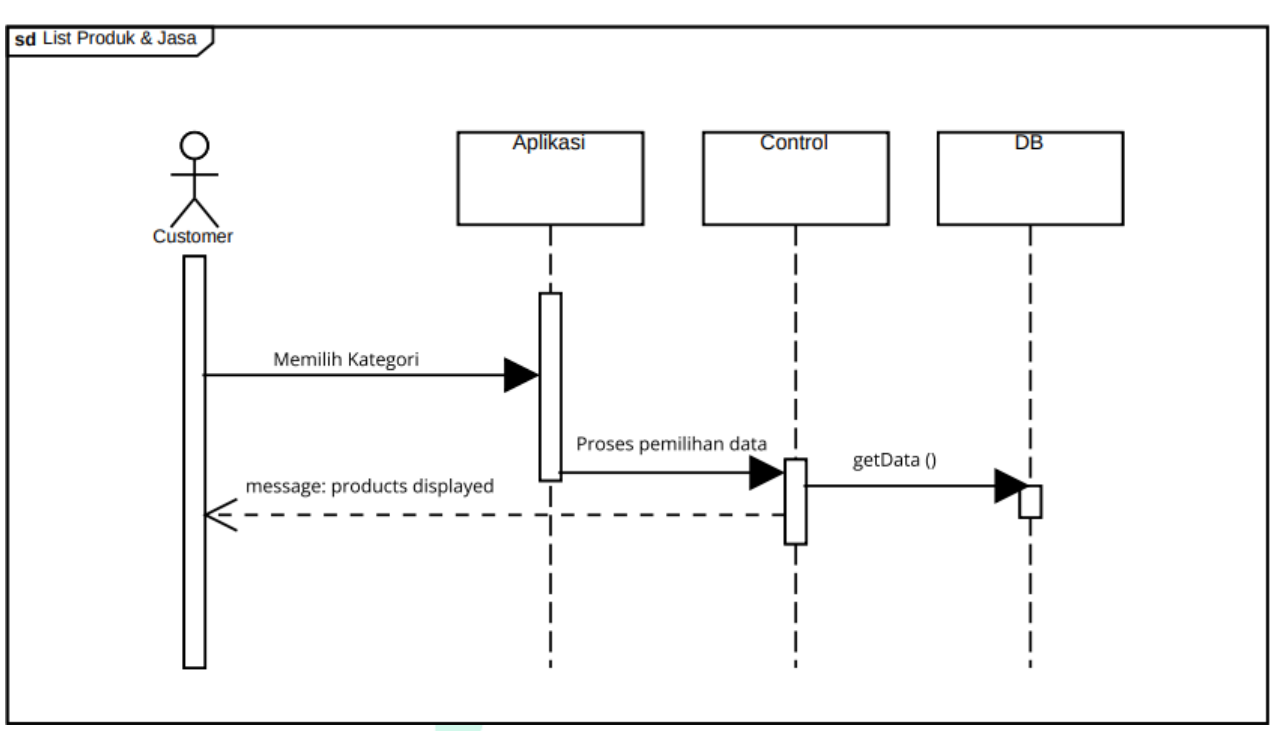

**d. List Produk & Jasa**

**Gambar 4. 14 Sequence Diagram List Produk & Jasa**

Gambar 4.14 menjelaskan sequence diagram list produk dan jasa, dimana seorang customer yang ingin melakukan pemesanan harus ada data jasa yang akan dipesan. Customer membuka kategori kemudian memilih jasa yang akan dipesan, memasukinya ke dalam keranjang untuk membuat pemesanan. Dari sisi admin, admin melakukan penambahan serta pengubahan produk dari dashboard

### **e. Detail Pemesanan**

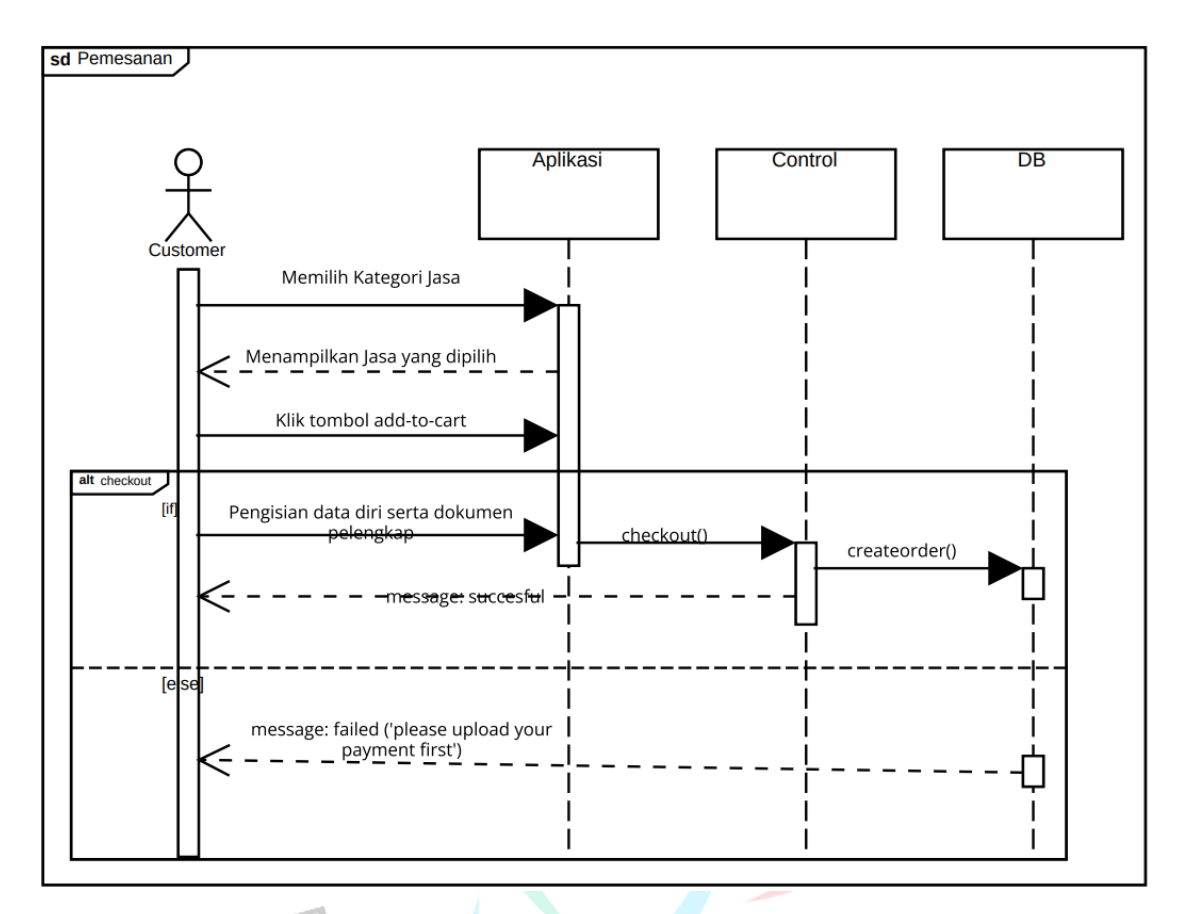

**Gambar 4. 15 Sequence Diagram Detail Pemesanan**

Gambar 4.15 adalah detail pemesanan, dimana seorang customer bisa melihat serta mengecek status pemesanan setelah dibuat, detail pemesanan berisi identitas customer, jasa yang dipakai beserta dokumen pelengkapnya. Kemudian bukti pembayaran. Sedangkan dari sisi admin, detail pemesanan berada di tabel pemesanan dari dashboard, setiap pemesanan memiliki tombol *view* untuk melihat detail pemesanan, admin bisa mengubah status pemesanan dan mengirimnya ke *history* pemesanan dan mengirim hasil pemesanan jasa customer.

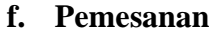

T

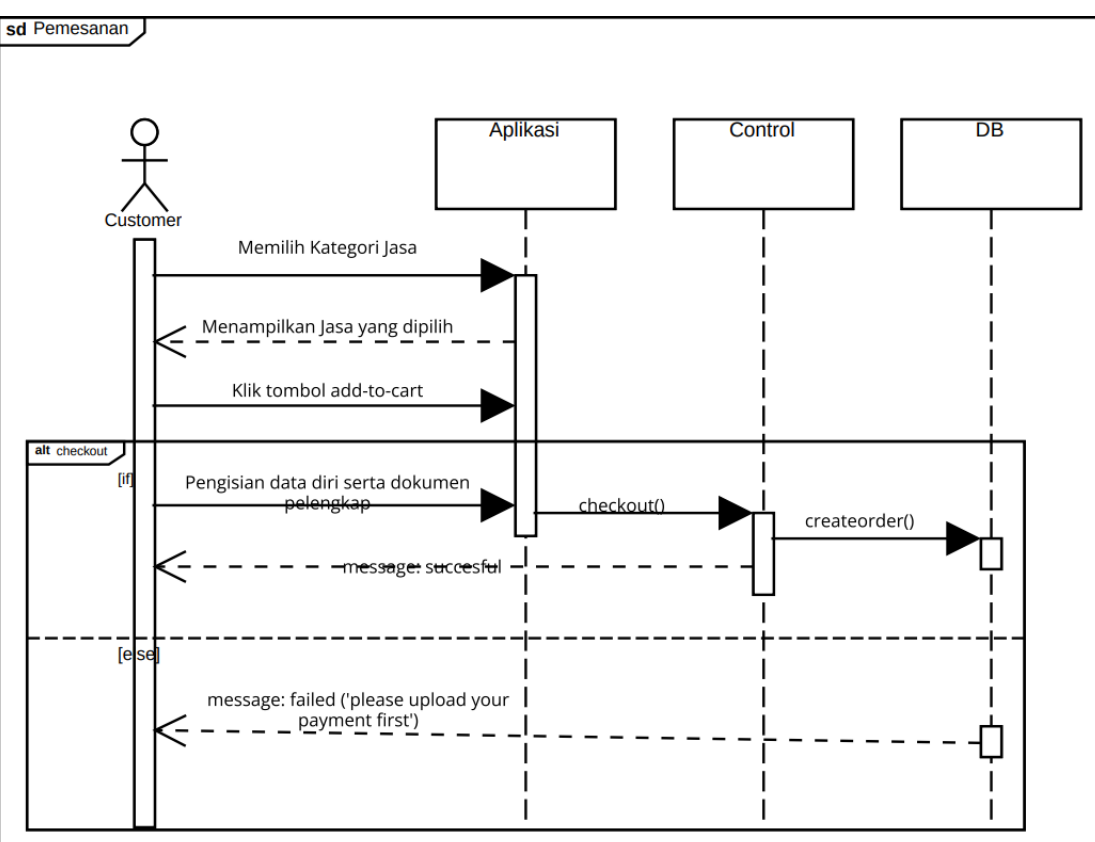

### **Gambar 4. 16 Sequence Diagram Pemesanan**

Gambar 4.16 adalah *sequence diagram* pemesanan Pemesanan dimana customer membuat pemesanan sesuai dengan barang yang sudah ada dikeranjang, pemesanan dilakukan dengan cara mengisi identitas diri customer, dokumen atau foto yang diperlukan untuk keperluan jasa, kemudian melakukan pembayaran dan mengunggahnya. Setelah itu pemesanan akan dibuat jika semua persyaratan sudah terpenuhi, dan data akan diteruskan kedalam database berstatus pending.

#### **4.3. Perancagan Basis Data**

### **4.3.1. Tabel Spesifikasi Basis Data**

Pada bagian ini, terdapat nama tabel, atribut serta *Data Type* bersama ukurannya. Tabel spesifikasi bertujuan untuk menggambarkan setiap tabel yang ada dalam aplikasi. Data-data tersebut menjadi fondasi basis data pada aplikasi yang sedang dibuat. Selain itu, peneliti juga mengukur serta menghitung ukuran setiap tabelnya untuk kapasitas penyimpanan. Berikut ini adalah tabel yang meliputi ukuran dalam *byte* setiap *Data Type* yang ada.

**Tabel 4. 8** *Data Type* **beserta ukurannya**

| No. | Data Type    |  | <b>Ukuran</b> |
|-----|--------------|--|---------------|
| 1.  | VarChar      |  | 1 byte        |
| 2.  | tinyInteger  |  | 1 byte        |
| 3.  | bigInteger   |  | 8 byte        |
| 4.  | Integer      |  | 4 byte        |
| 5.  | longText     |  |               |
| a.  | <b>Users</b> |  |               |

Tabel : users

Deskripsi : Tabel yang berisi kridensial *users* untuk login

| No. | <b>Attribut</b> | Data Type | Length         | <b>Description</b>           |
|-----|-----------------|-----------|----------------|------------------------------|
| 1.  | userid          | int       | າ              | ID pengguna yang terdaftar   |
| 2.  | name            | Varchar   | 50             | Nama pengguna yang terdaftar |
| 3.  | password        | Varchar   | 100            | Password                     |
| 4.  | role_as         | Tinyint   | $\overline{4}$ | Peran pengguna               |
| 5.  | lname           | Varchar   | 50             | Nama belakang                |
| 6.  | phonenumber     | Varchar   | 10             | Nomor telepon                |
| 7.  | address1        | Varchar   | 100            | Alamat 1                     |
| 8.  | address2        | Varchar   | 100            | Alamat 2                     |
| 9.  | zipcode         | Varchar   | 5              | Kode pos                     |

**Tabel 4. 9 Struktur Tabel users**

### **b. Categories**

### Tabel: categories

Deskripsi: Kategori dari produk atau jasa yang disediakan

#### **Tabel 4. 10 Struktur Tabel categories**

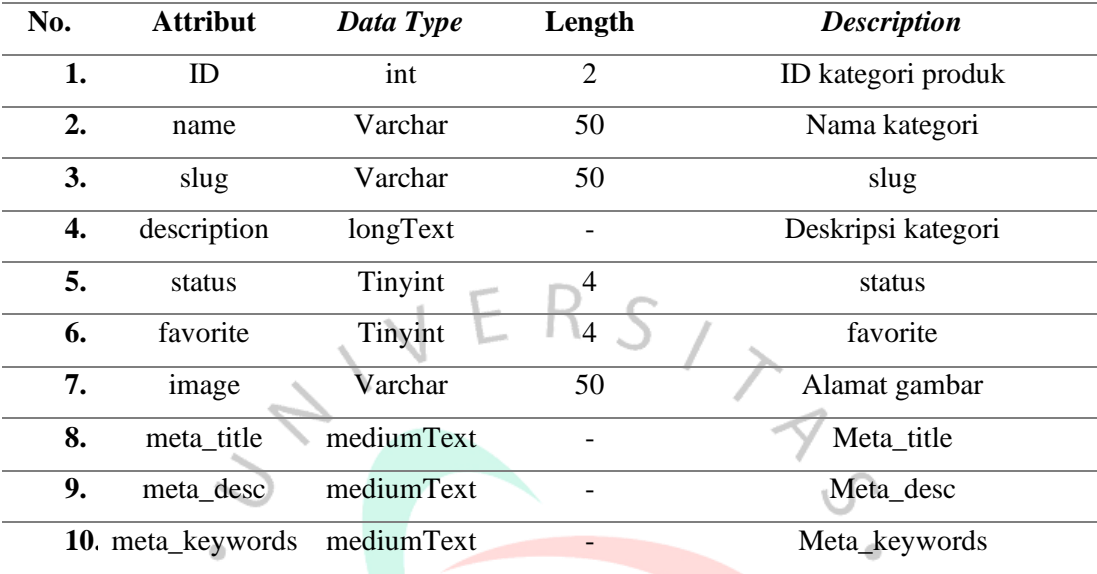

**c. Products**  $\Box$ 

Tabel: products

Deskripsi : tabel produk yang menampilkan jasa maupun produk yang disediakan

**Tabel 4. 11 Struktur tabel products**

| No. | <b>Attribut</b>   | Data Type  | Length         | <b>Description</b>   |
|-----|-------------------|------------|----------------|----------------------|
| 1.  | id                | int        | 2              | ID produk            |
| 2.  | catid             | int        | $\overline{2}$ | Id kategori          |
| 3.  | name              | varchar    | 50             | Nama produk          |
| 4.  | slug              | varchar    | 50             | Slug                 |
| 5.  | small_description | mediumtext |                | Deskripsi singkat    |
| 6.  | description       | longtext   |                | Deskripsi panjang    |
| 7.  | price             | varchar    | 20             | harga                |
| 8.  | status            | tinyint    | $\overline{4}$ | status               |
| 9.  | trending          | tinyint    | $\overline{4}$ | Trending             |
| 10. | image             | varchar    | 50             | Gambar produk        |
| 11. | qty               | varchar    | $\overline{2}$ | Gambar dari konsumen |

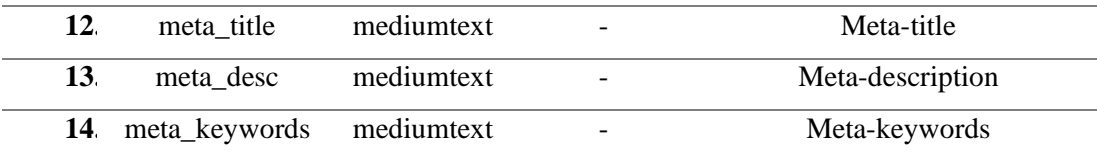

### **d. Orders**

Tabel : orders

Deskripsi: tabel pemesanan yang berisi data diri, pembayaran dan beberapa detil informasi lainnya

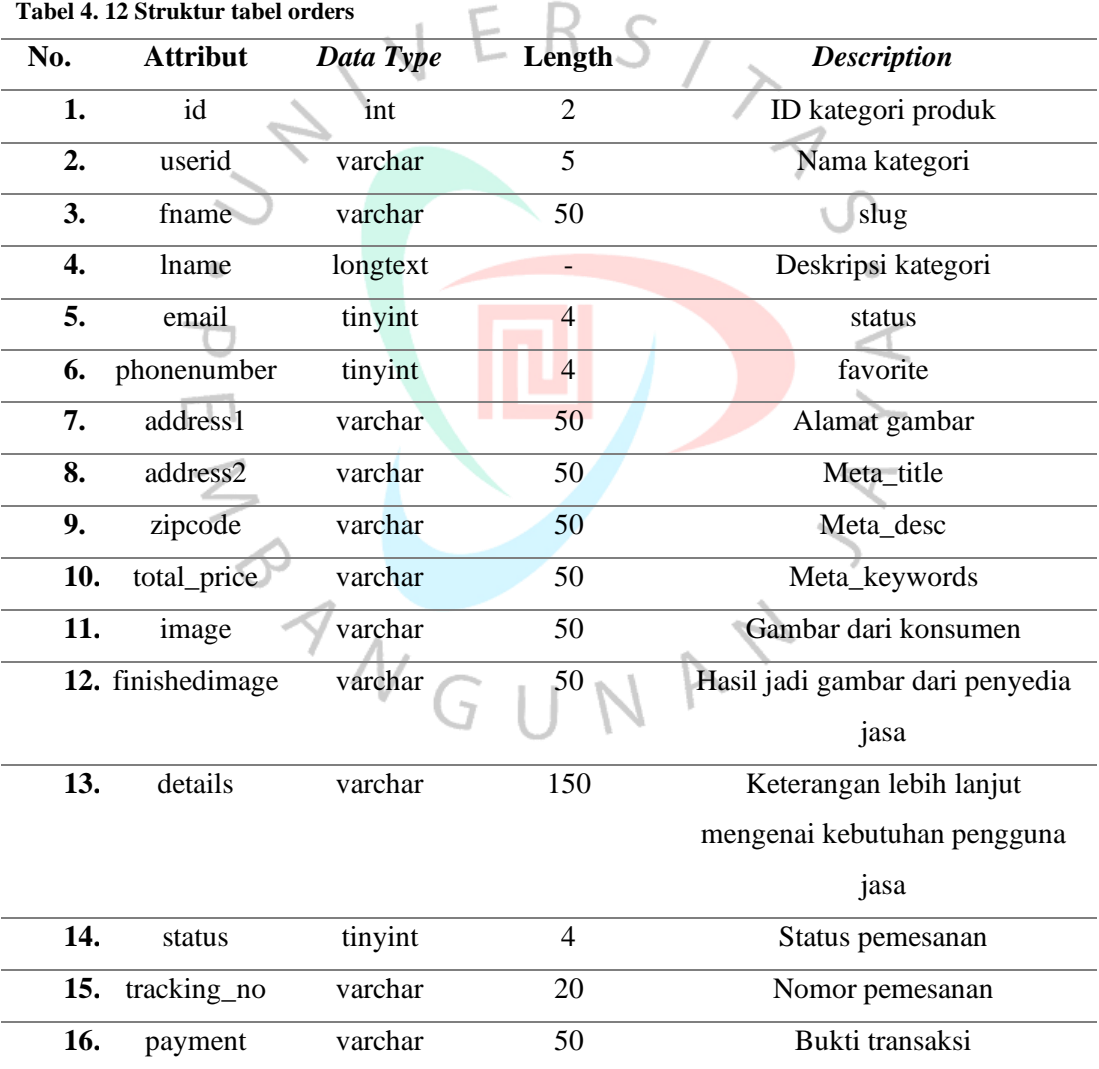

### *e. Clients*

### Tabel : *client*

Deskripsi: tabel berisi clients yang menampilkan klien terdahulu di home

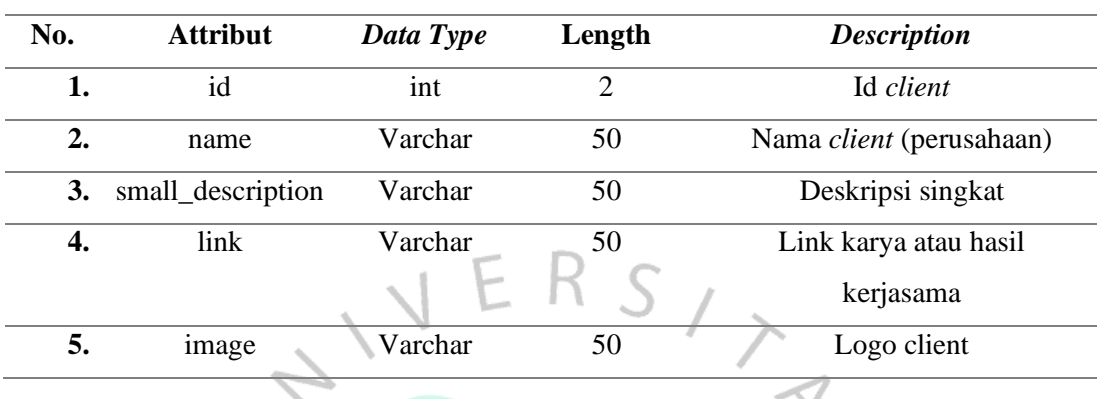

### **Tabel 4. 13 Struktur Tabel client**

# *f. Gallery* Tabel: gallery

Deskripsi: tabel berisi gambar-gambar dari gallery  $\mathbf{L}$ 

### **Tabel 4. 14 Struktur Tabel gallery**

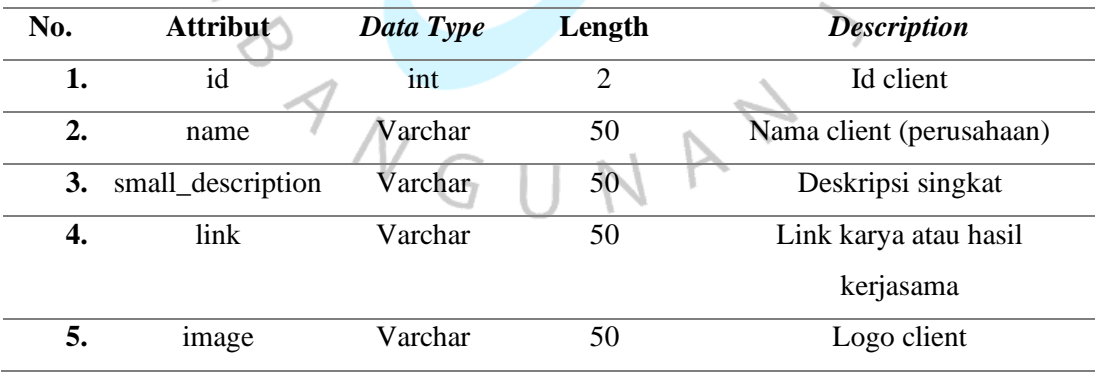

### *g. Carts*

Tabel: *carts*

Deskripsi : tabel berisi produk yang sudah ditambahkan oleh customer

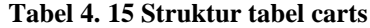

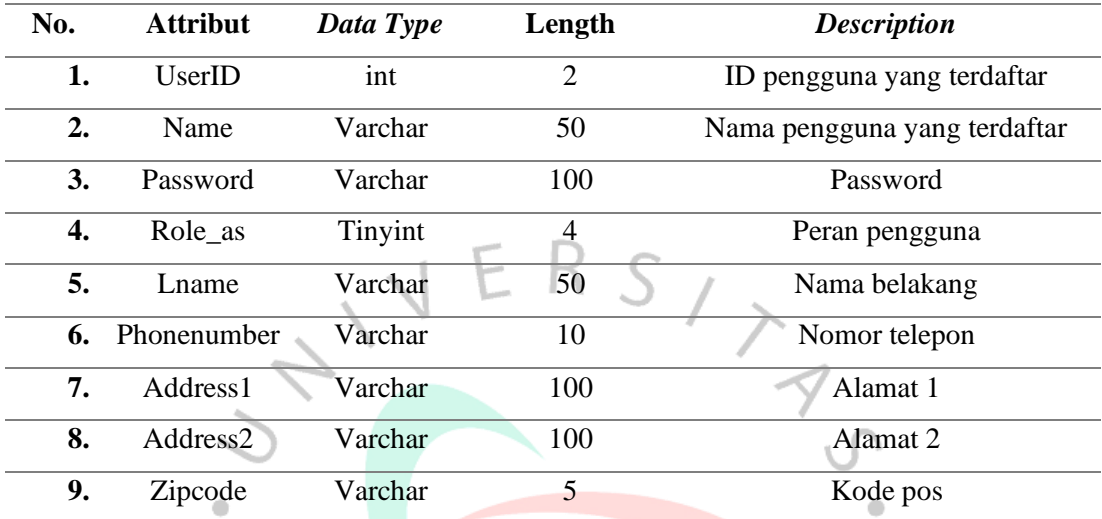

*h. Order\_items*

Tabel : order\_items

Deskripsi : Tabel yang yang berisi detil produk maupun jasa yang dipesan

 $\leq$ 

**Tabel 4. 16 Struktur Tabel order\_items**

| No. | <b>Attribut</b> | Data Type  | Length | <b>Description</b>  |
|-----|-----------------|------------|--------|---------------------|
| 1.  | id              | $\int$ int | ↵      | ID detail pemesanan |
| 2.  | orderID         | int        | ി      | <b>ID</b> Pemasanan |
| 3.  | productID       | int        | ി      | Id produk           |
| 4.  | qty             | Tinyint    | 4      | Jumlah pesanan      |
| 5.  | price           | Varchar    | 50     | Total Harga pesanan |

### **4.4. Rancangan Antarmuka Pengguna**

Berikut ini adalah rancangan antarmuka pengguna Aplikasi

Pemesanan pada John\_Colour.

### **a. Login**

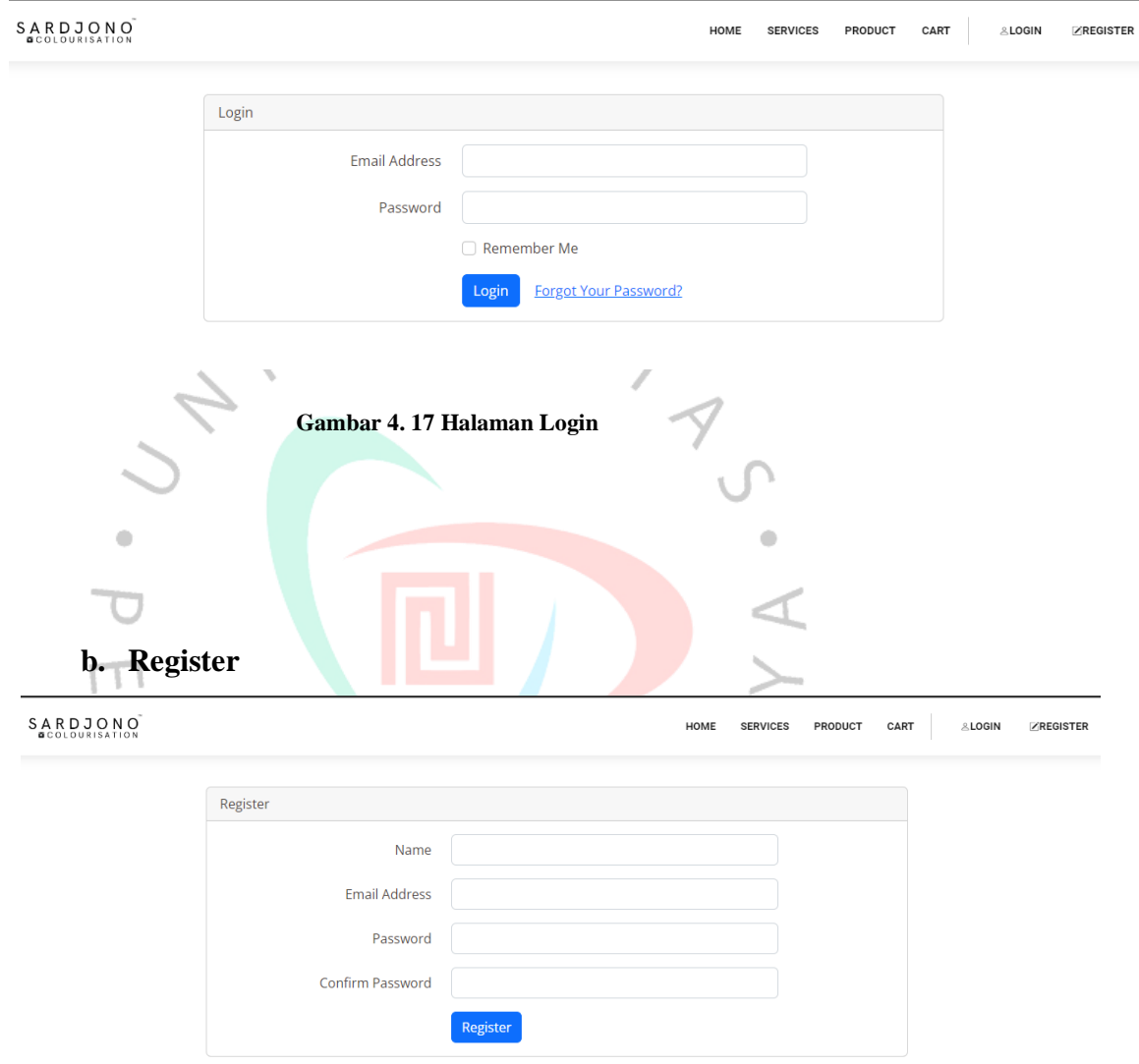

**Gambar 4. 18 Halaman Register atau Pendaftaran Tamu Website**

### **c. Dashboard**

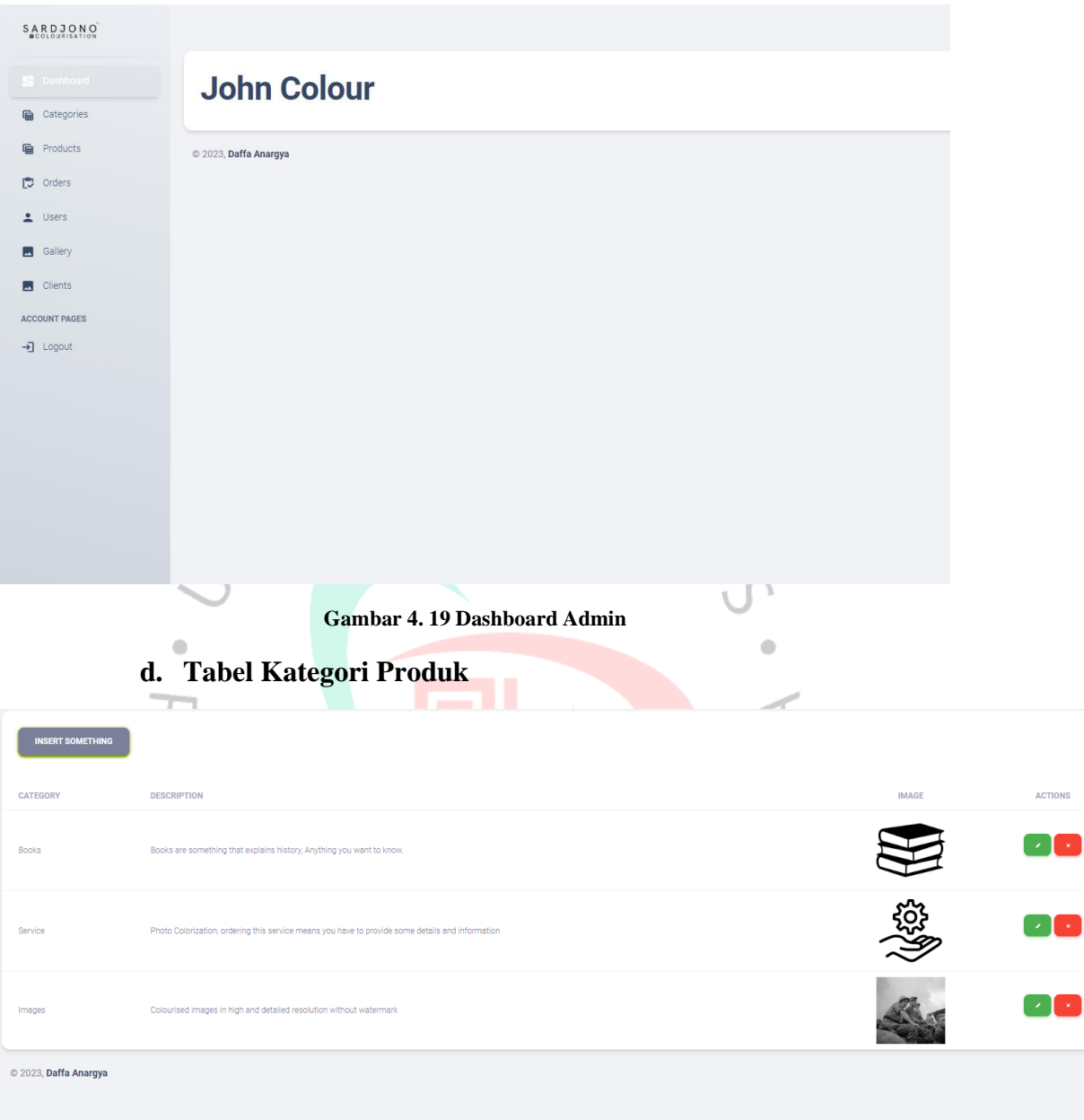

**Gambar 4. 20 Tabel Kategori Produk**

## **e. Tabel Produk, Client & Gallery**

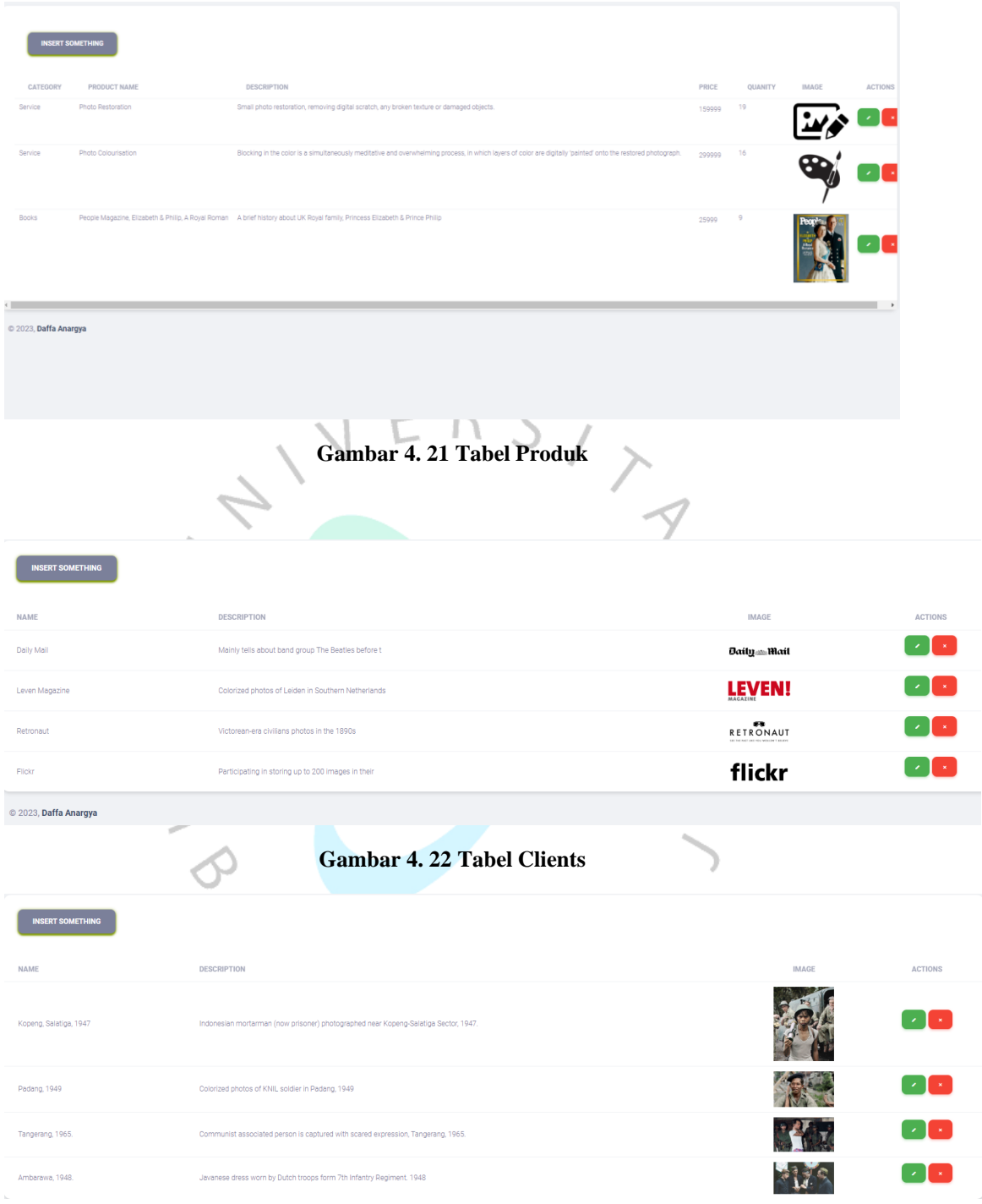

**Gambar 4. 23 Tabel Gallery**

### **f. Tabel Users & Detail Users**

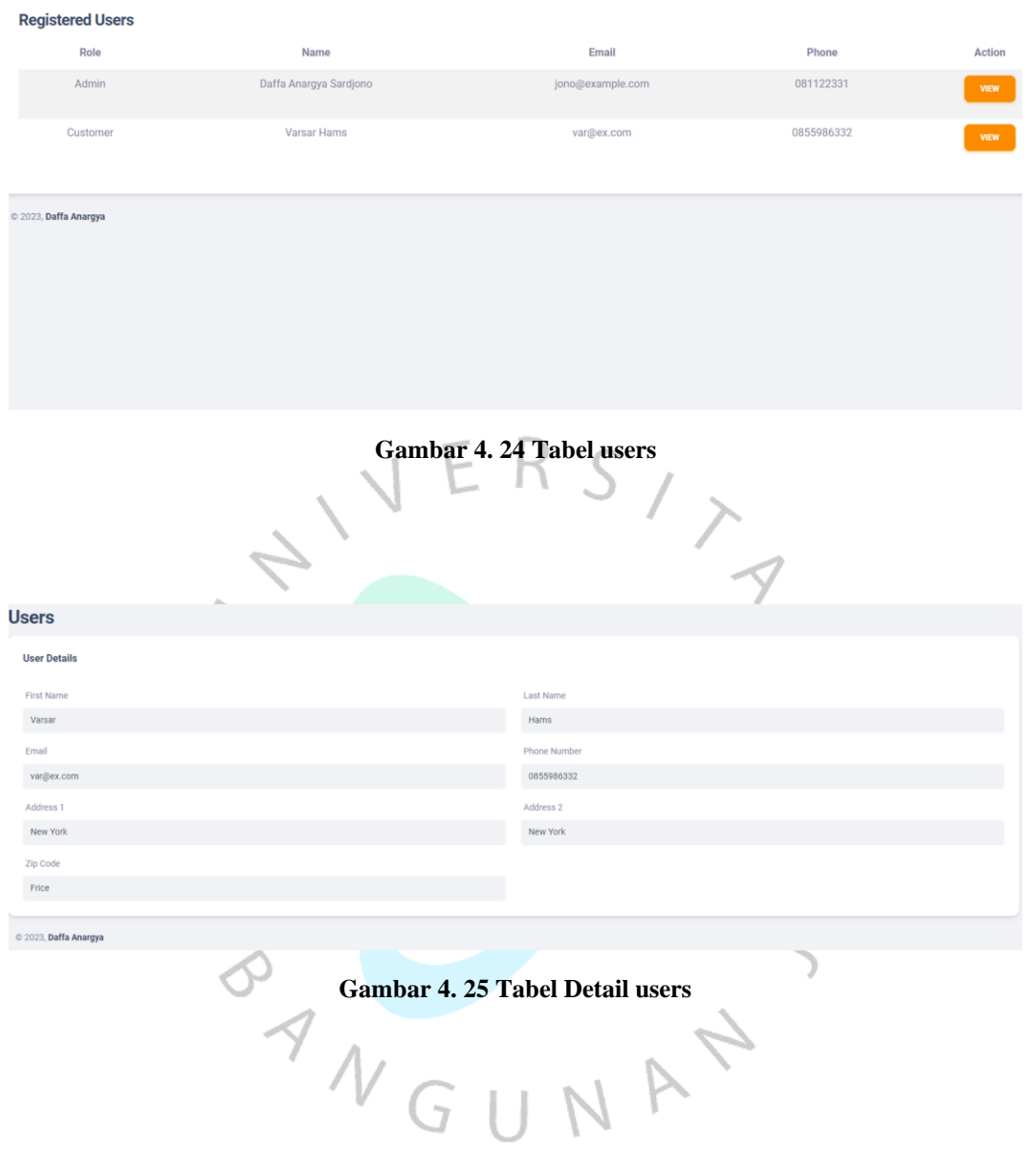

|                                  | g. Tabel Pemesanan                                              |                            |               |               |
|----------------------------------|-----------------------------------------------------------------|----------------------------|---------------|---------------|
| <b>NEW ORDERS</b><br>Past Orders |                                                                 |                            |               |               |
| Date                             | <b>Order Number</b>                                             | <b>Total Price</b>         | <b>Status</b> | <b>Action</b> |
| 06-06-2023                       | order4112                                                       | 299999                     | Completed     | VIEW          |
| 07-06-2023                       | order2211                                                       | 299999                     | Completed     | VIEW          |
| C 2023, Daffa Anargya            |                                                                 |                            |               |               |
|                                  | <b>Gambar 4. 26 Tabel Pemesanan</b><br>h. View Detail Pemesanan |                            |               |               |
| <b>Shipping Details</b>          |                                                                 | <b>Order Details</b>       |               |               |
| <b>First Name</b>                | <b>Last Name</b>                                                | Name                       | Quantity      | Price         |
| Varsar                           | Hams                                                            | <b>Photo Colourisation</b> | $\mathbf{1}$  | 299999        |
| Email                            | <b>Phone Number</b>                                             | <b>Photo Colourisation</b> | $\mathbf{1}$  | 299999        |
| var@ex.com                       | 0855986332                                                      | <b>Total: IDR. 299999</b>  |               |               |
| Address 1                        | Address 2                                                       |                            |               |               |
| New York                         | New York                                                        | <b>Order Status</b>        |               |               |
| Zip Code                         | Requirement                                                     | Completed                  |               | $\checkmark$  |
| Frice                            | <b>VIEW IMAGE</b>                                               | <b>Finished Image</b>      |               |               |
| Details                          |                                                                 | Choose File No file chosen |               |               |
|                                  |                                                                 |                            | <b>UPDATE</b> |               |
|                                  |                                                                 |                            |               |               |
|                                  |                                                                 |                            |               |               |

**Gambar 4. 27 View Detail Pemesanan**

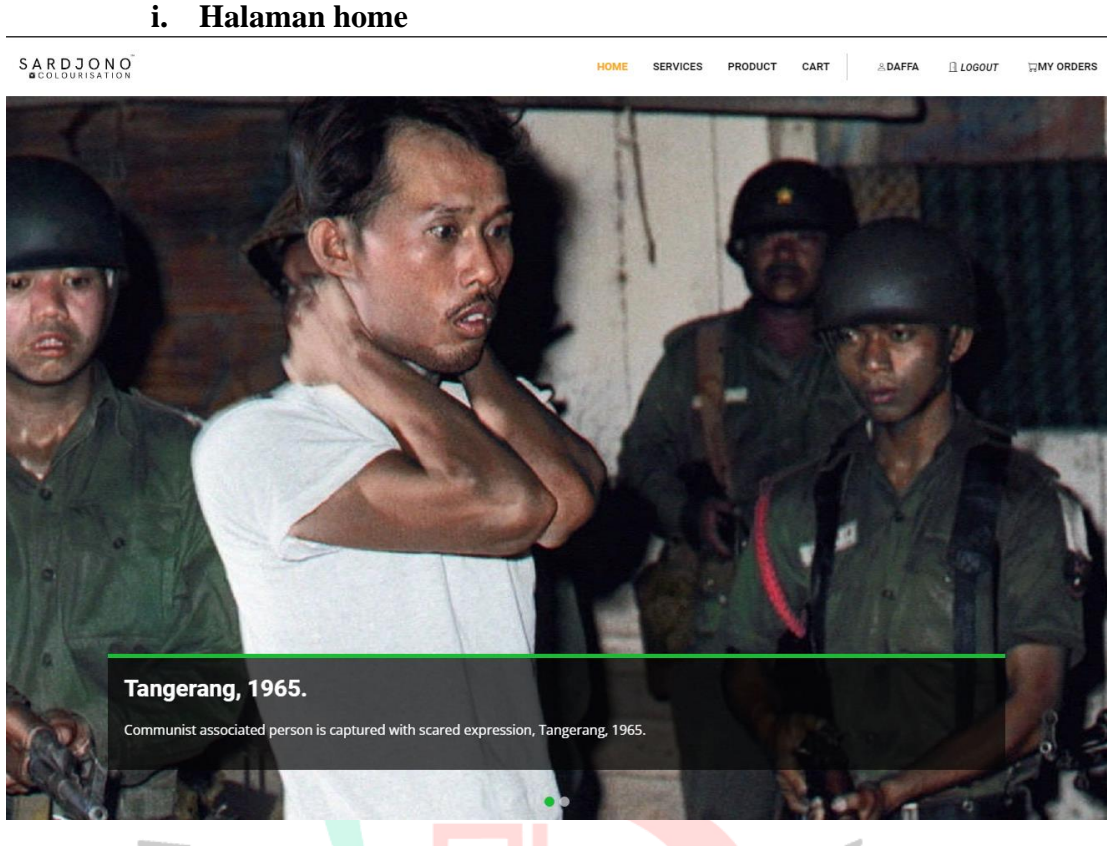

#### **Gambar 4. 28 Gambar Slider**

Above are colourised images from various subject selected from published works in social media

About the process: Conscience dictates that before you sit down to colorize a About the process. Considering the interacts that better gou as to worth to contract<br>historical photograph, you must do your homework. This is why every colorization<br>goes through long and in-depth research, which, when pos When possible, each detail is verified: traced via other visual or written sources. Still, when there are no references, artistic decisions need to be made.

Colorized image of Ambarawa, 1948.

Colorized image of Tangerang, 1965

Colorized using Adobe Photoshop CC and GIMP, those two are graphic design software that could help with photo restoration and colorization.

#### **About John Colour**

Color has the power to bring life back to the most important moments.

John Colour is a digital colourist who specializes in adding colour to black and white photographs and "breathing life into the past". A self-taught artist, his process<br>involves careful historical research to determine the colours of the objects pictured. Involves careful instance assessment to decertime the colour soft and the master of photo colorization' by WIRED Magazine, his work has been<br>featured by a number of notable media outlets including the LEVEN!, DailyMail, an Media Drum World

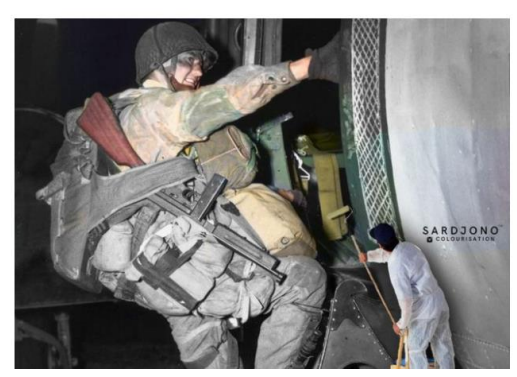

**Gambar 4. 29 Gambar Bagian About**

#### **Past Clients**

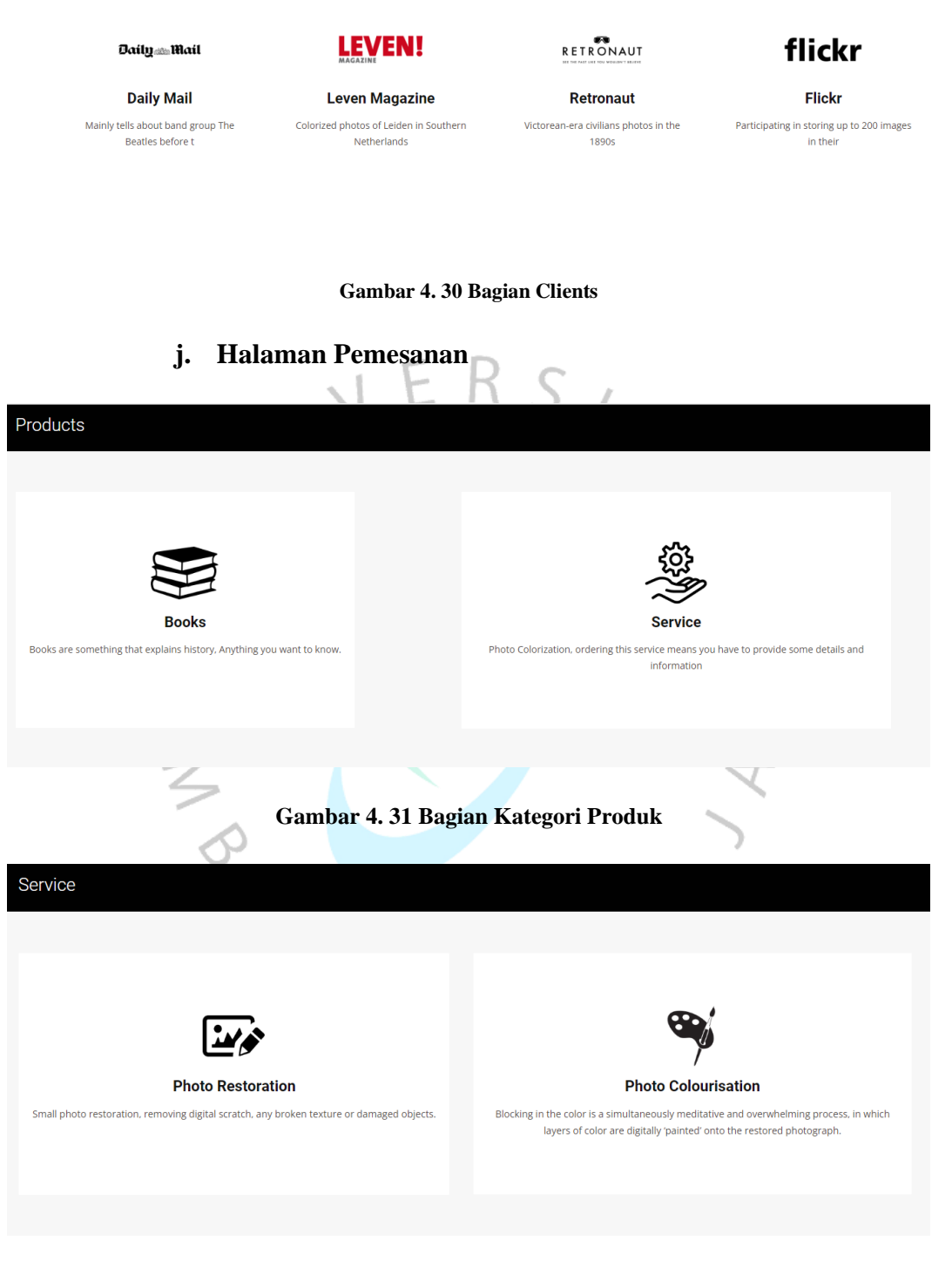

**Gambar 4. 32 List Jasa yang disediakan**

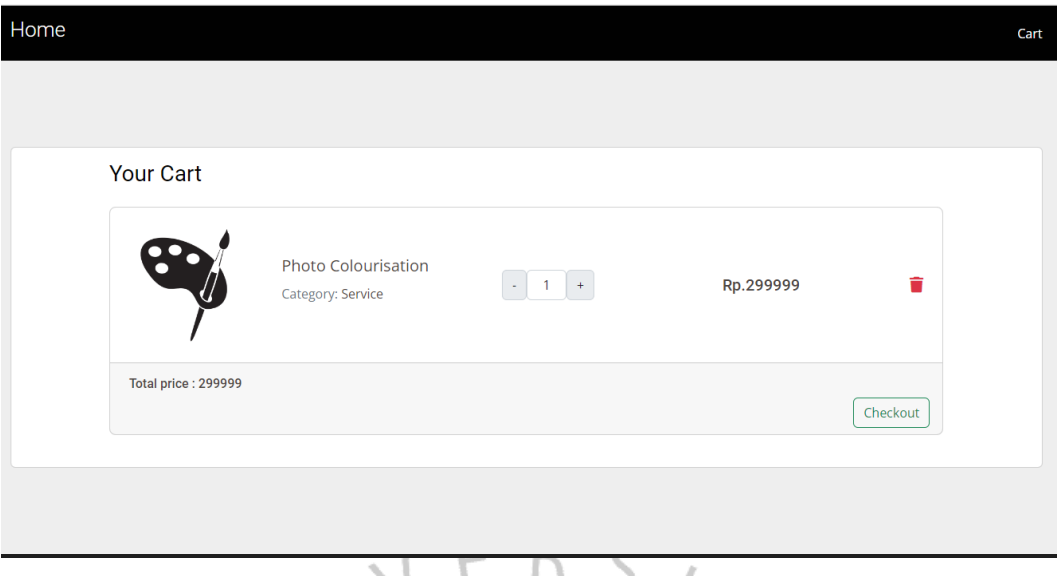

**Gambar 4. 33 Pemesanan Jasa kedalam keranjang**  $\overline{\phantom{a}}$  $\overline{a}$ 

 $\overline{\phantom{a}}$ 

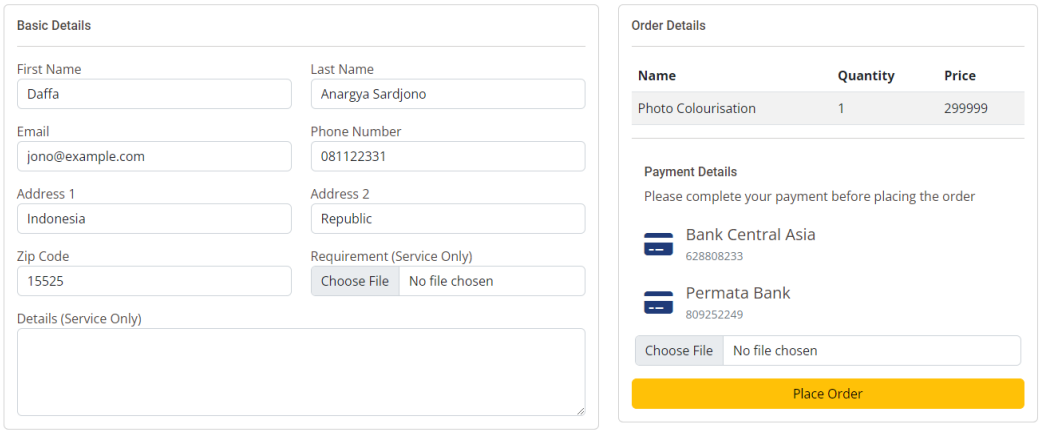

#### $\overline{11}$ . . **Gambar 4. 34 Contoh Halaman Checkout Pemesanan Jasa**

| SARDJONO<br><b>BCOLOURISATION</b> |                     | HOME               | <b>SERVICES</b> | PRODUCT | CART | <b>&amp;DAFFA</b> | <b>RELOGOUT</b> | <b>WAY ORDERS</b> |
|-----------------------------------|---------------------|--------------------|-----------------|---------|------|-------------------|-----------------|-------------------|
| <b>My Orders</b>                  |                     |                    |                 |         |      |                   |                 |                   |
| <b>Date</b>                       | <b>Order Number</b> | <b>Total Price</b> |                 |         |      |                   |                 |                   |
| 09-06-2023                        | order7946           | IDR.299999         | Pending         |         |      | View              |                 |                   |
|                                   |                     |                    |                 |         |      |                   |                 |                   |
|                                   |                     |                    |                 |         |      |                   |                 |                   |

**Gambar 4. 35 Status Pemesanan Jasa**

#### **Your Orders**

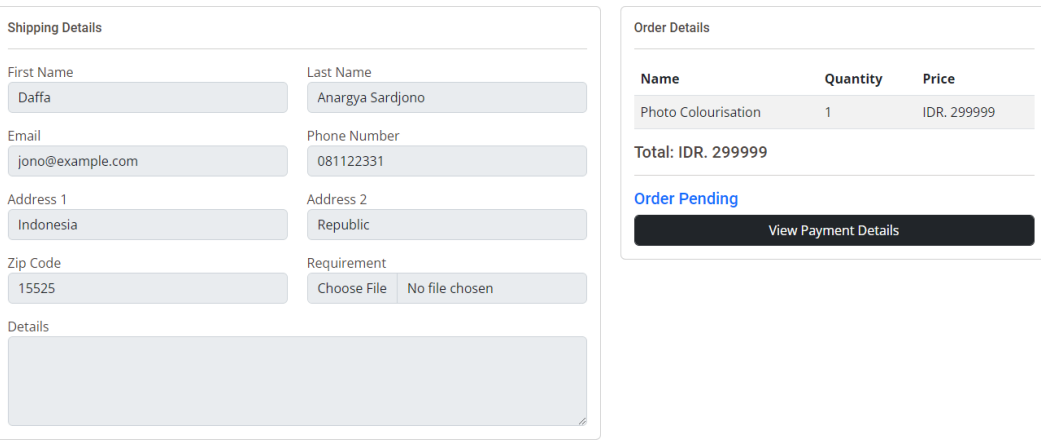

### **Gambar 4. 36 Detail Pemesanan Jasa**

S

#### **Your Orders**

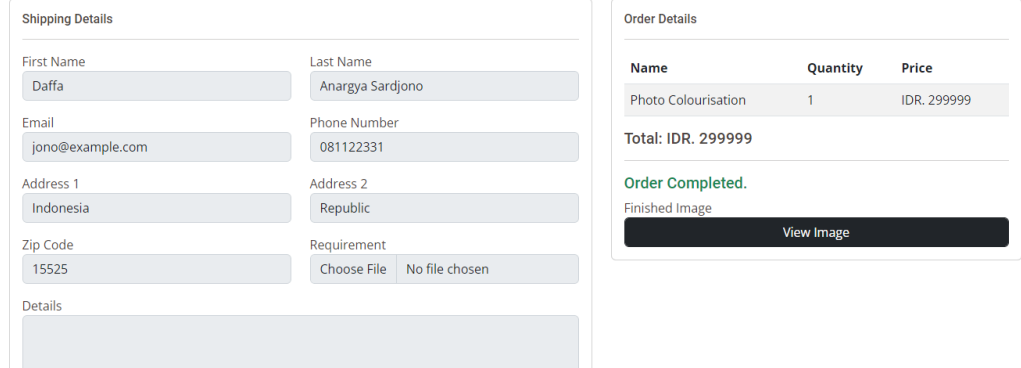

**Gambar 4. 37 Detail Pemesanan Selesai**

### **4.5. Perencanaan Implementasi**

Perencanaan implementasi merupakan tahap akhir dari penelitian ini. Mulai dari pemrograman aplikasi hingga penggunaan. Pada tabel dibawah menjelaskan *gantt chart* yang terkait jadwal penelitian secara berurutan sesuai dengan fase *Software Development Life Cycle* (SDLC) yang terdapat *planning*, *analysis*, *design*, dan *implementation*.

|                         |              | Bulan Ke   |              |                |              |                |   |                |              |                |   |                |              |                |                |                |              |                |   |                |
|-------------------------|--------------|------------|--------------|----------------|--------------|----------------|---|----------------|--------------|----------------|---|----------------|--------------|----------------|----------------|----------------|--------------|----------------|---|----------------|
| Jenis Kegiatan          |              |            | $\mathbf{1}$ |                |              | $\overline{2}$ |   |                | 3            |                |   | $\overline{4}$ |              |                |                | 5              |              |                |   |                |
|                         | $\mathbf{1}$ | $\sqrt{2}$ | 3            | $\overline{4}$ | $\mathbf{1}$ | $\sqrt{2}$     | 3 | $\overline{4}$ | $\mathbf{1}$ | $\overline{2}$ | 3 | $\overline{4}$ | $\mathbf{1}$ | $\overline{2}$ | $\mathfrak{Z}$ | $\overline{4}$ | $\mathbf{1}$ | $\overline{2}$ | 3 | $\overline{4}$ |
| Planning                |              |            |              |                |              |                |   |                |              |                |   |                |              |                |                |                |              |                |   |                |
| Penyusunan Jadwal       |              |            |              |                |              |                |   |                |              |                |   |                |              |                |                |                |              |                |   |                |
| Analysis                |              |            |              |                |              |                |   |                |              |                |   |                |              |                |                |                |              |                |   |                |
| Identifikasi Kebutuhan  |              |            |              |                |              |                |   |                |              |                |   |                |              |                |                |                |              |                |   |                |
| Analisis data kebutuhan |              |            |              |                |              |                |   |                |              |                |   |                |              |                |                |                |              |                |   |                |
| Design                  |              |            |              |                |              |                |   |                |              |                |   |                |              |                |                |                |              |                |   |                |
| <b>UML</b>              |              |            |              |                |              |                |   |                |              |                |   |                |              |                |                |                |              |                |   |                |
| <b>Basis Data</b>       |              |            |              |                |              |                |   |                |              |                |   |                |              |                |                |                |              |                |   |                |
| Antarmuka               |              |            |              |                |              |                |   |                |              |                |   |                |              |                |                |                |              |                |   |                |
| Implementasi            |              |            |              |                |              |                |   |                |              |                |   |                |              |                |                |                |              |                |   |                |
| Programming             |              |            |              |                |              |                |   |                |              |                |   |                |              |                |                |                |              |                |   |                |
| Testing                 |              |            |              |                |              |                |   |                |              |                |   |                |              |                |                |                |              |                |   |                |
| Pengujian Sistem        |              |            |              |                |              |                |   |                |              |                |   |                |              |                |                |                |              |                |   |                |
| Perbaikan bug           |              |            |              |                |              | 7              |   |                |              |                |   |                |              |                |                |                |              |                |   |                |
| Dokumentasi             |              |            |              |                |              |                |   |                |              |                |   |                |              |                |                |                |              |                |   |                |
| Hosting                 |              |            |              |                |              |                |   |                |              |                |   |                |              |                |                |                |              |                |   |                |

**Tabel 4. 17 Gantt Chart Perencanaan Implementasi**

Bagian implementasi juga dijadikan sebagai referensi atau landasan utama untuk perencanaan implementasi diantaranya sebagia berikut:

a. Programming

Peneliti melakukan programming sebagai upaya perancangan aplikasi pemesanan berbasis website dengan menggunakan framework Laravel 8 yang menampung pemrograman PHP, MySQL sebagai basis data, dan juga framework *bootstrap*.

b. Pengujian Sistem

Pengujian dilakukan untuk meminimalisir adanya error maupun bug dalam aplikasi. Peneliti menggunakan *black box* testing untuk skenario pengujian. Pembahasan lebih lanjut akan dilanjut kan di poin 4.5.1

c. Perbaikan bug

Jika ditemukan *bug* dalam skenario pengujian akan segera dilakukan perbaikan supaya aplikasi bisa digunakan dan dikembangkan.

d. Dokumentasi

Proses dokumentasi merupakan informasi yang berisi *user manual* untuk membantu pengguna akhir memahami fitur dan fungsi perangkat lunak tersebut

e. Hosting

Hosting merupakan proses mencari fasilitas *server* maupun *domain* untuk pengaksesan langsung dari internet oleh para pengguna. Diperlukan penyewaan serta dana .

### **4.5.1. Skenario Pengujian**

Pada Tabel 4.18 menjelaskan skenario pengujian. Dengan tujuan modul maupun fitur ang telah dirancang kedalam sistem. Apakah ditemukan bug atau error. Biasanya pengujian dilakukan dengan cara menginput kepada sistem kemudian akan diproses dan bisa menghasilkan keluaran atau output yang diharapkan.

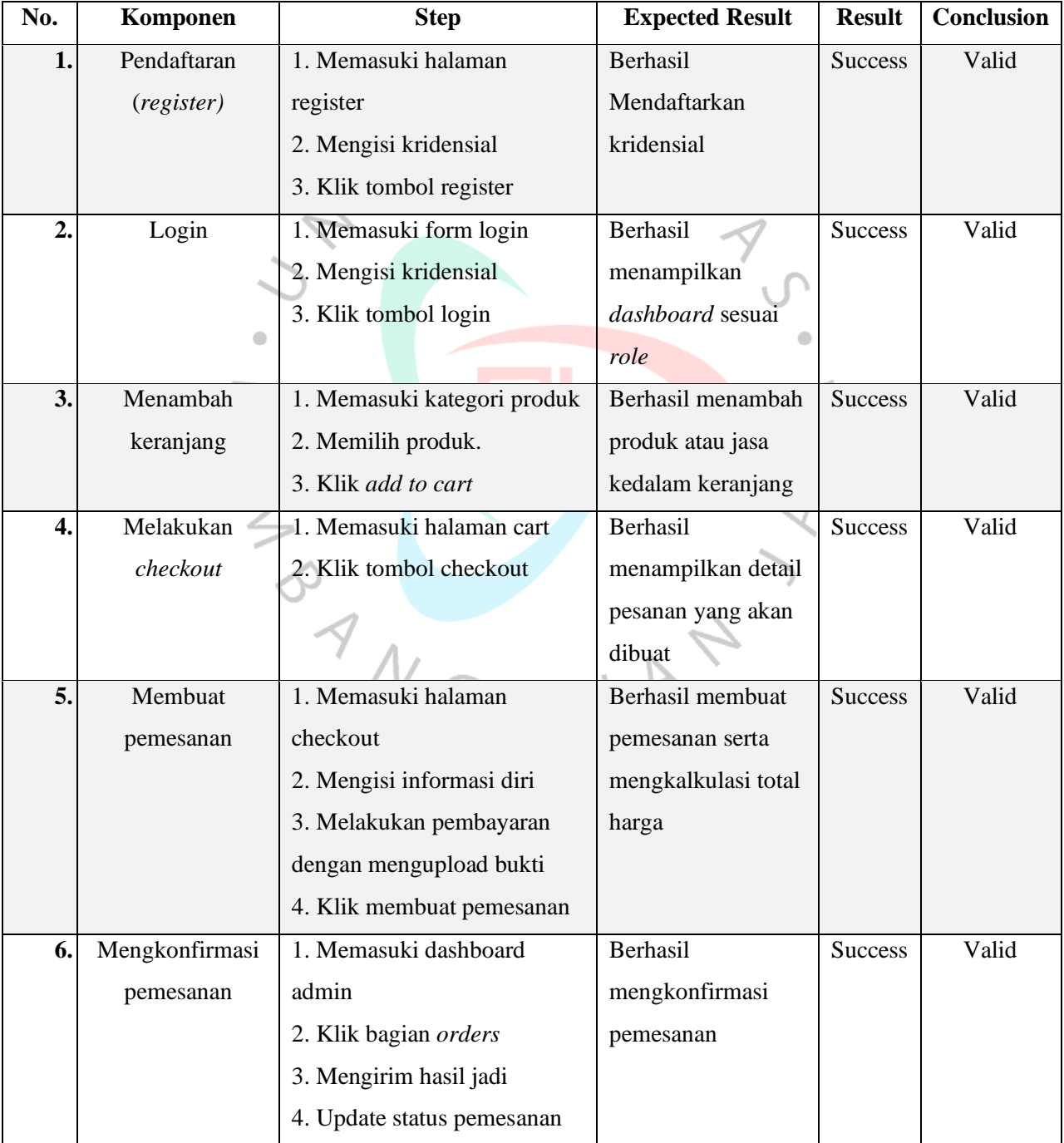

**Tabel 4. 18** *Black Box Testing*

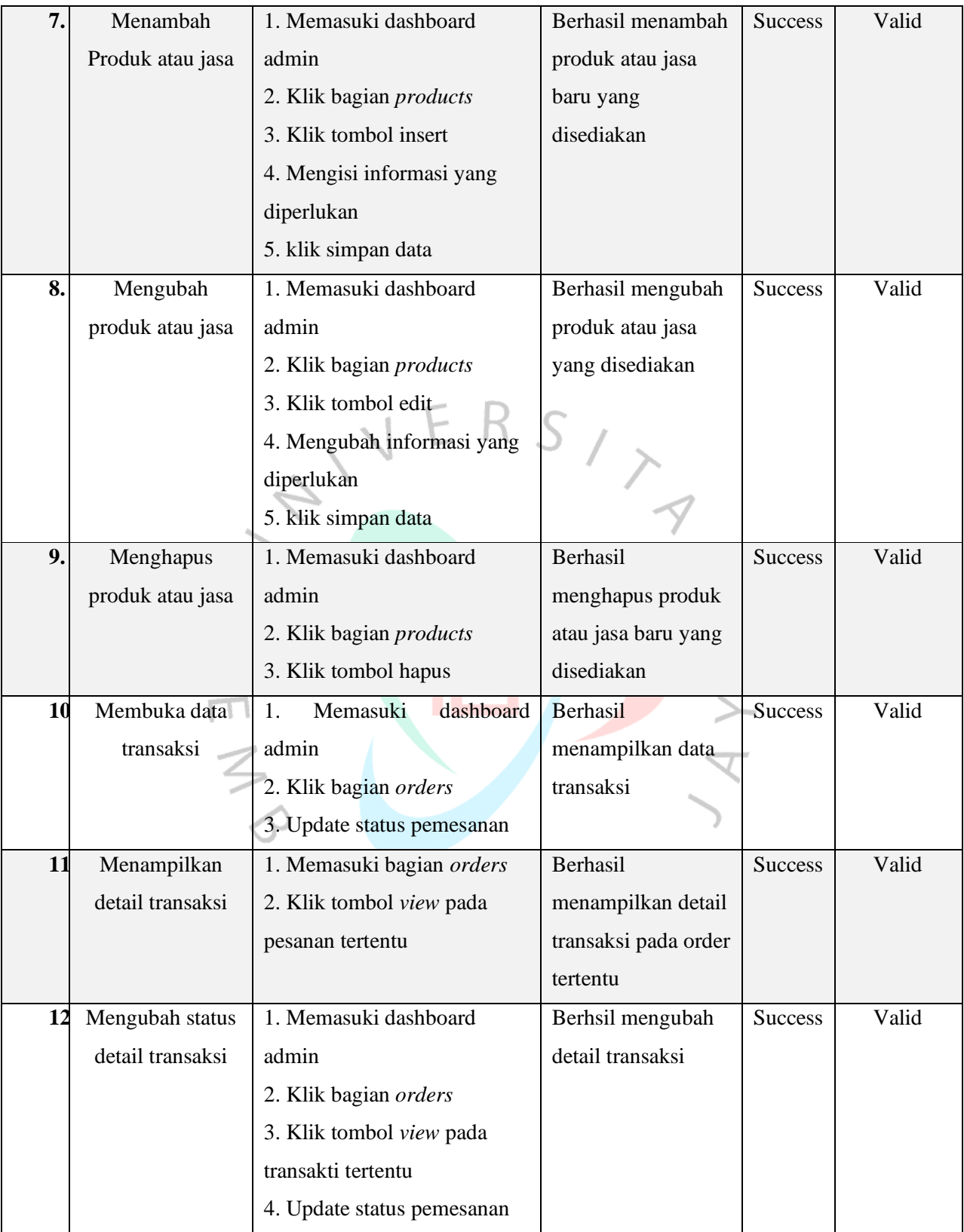